**Návod k obsluze** 

# AMAZONE

# **AMADOS+**

**Palubní počítač pro rozmetač hnojiva ZA-M**

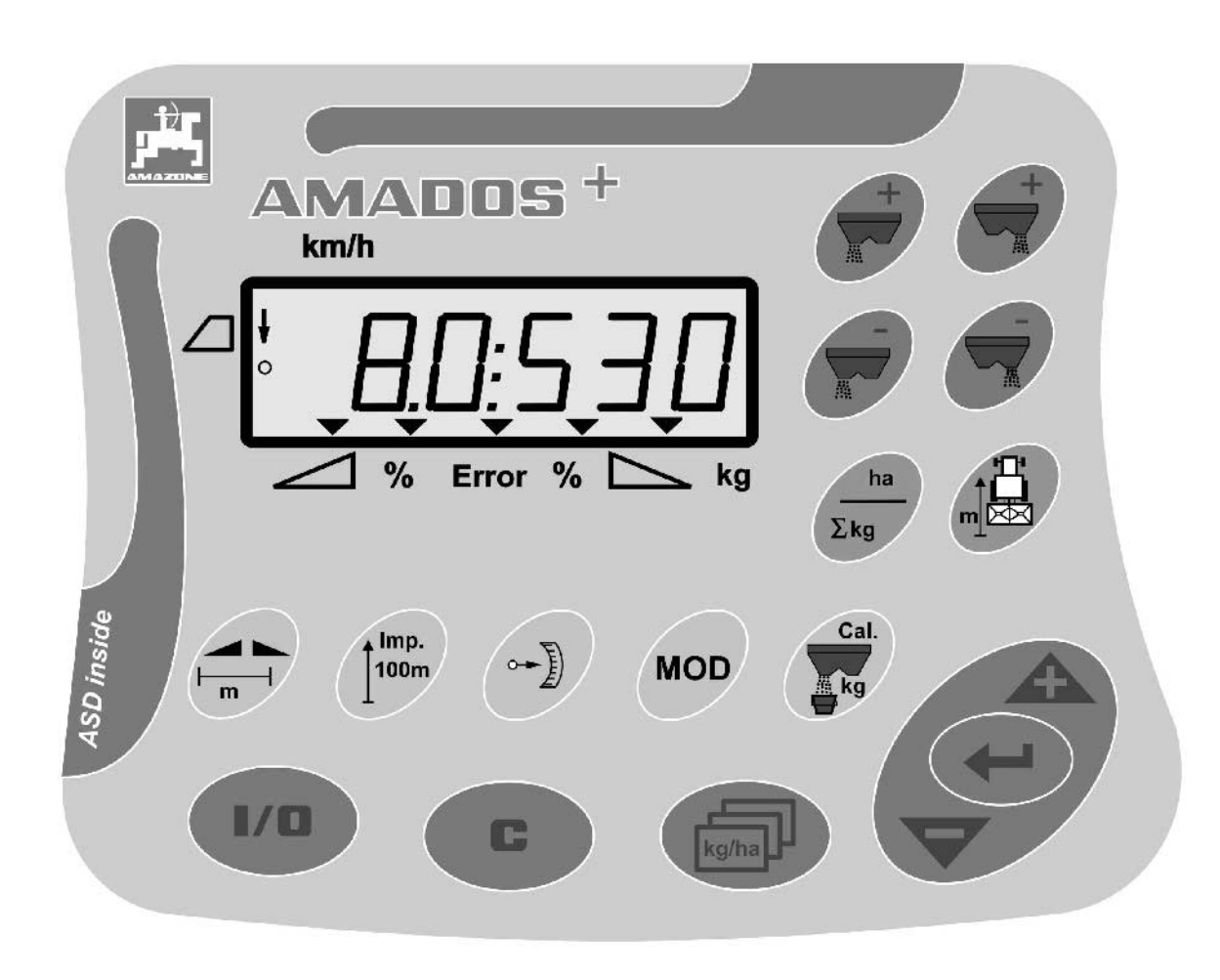

 $\blacksquare$ 

MG3229 BAG0058.2 05.09 Printed in Germany

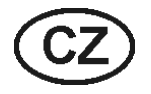

**Před prvním uvedením do provozu si přečtěte tento návod k obsluze a postupujte podle něj! Uschovejte pro pozdější použití!**

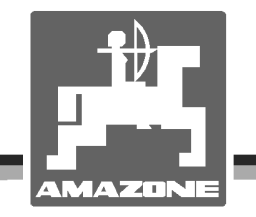

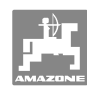

# *NESMÍME*

*shledávat četbu a jednání dle návodu na obsluhu nepohodlným a nadbytečným; neboť nepostačí pouze vyslechnout si od ostatních, že je určitý stroj dobrý, nato se zvednout a jít jej koupit a přitom věřit, že nyní již bude vše fungovat automaticky. Příslušný uživatel stroje by pak přivodil škodu nejen sám sobě, nýbrž by se také dopustil té chyby, že by příčinu eventuálního neúspěchu přičítal na vrub stroji namísto na vrub své nedůslednosti. Abychom si byli jisti úspěchem svého činění, musíme zabřednout do posledních podrobností, popř. se informovat na účel konkrétního zařízení na stroji a získat zručnost při manipulaci s ním. Teprve poté nabudeme pocitu spokojenosti jak se strojem tak se sebou samým. A právě naplnění tohoto záměru je cílem předkládaného návodu na obsluhu.* 

*Leipzig-Plagwitz 1872.*

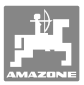

**Identifikační data**  Výrobce: **AMAZONEN-WERKE**  H. DREYER GmbH & Co. KG Identifikační číslo stroje: Typ: **AMADOS+ Adresa výrobce**  AMAZONEN-WERKE H. DREYER GmbH & Co. KG Postfach 51 D-49202 Hasbergen Tel.: Fax: E-mail: amazone@amazone.de + 49 (0) 5405 50 1-0 + 49 (0) 5405 501-234 **Objednávání náhradních dílů**

#### **AMAZONEN-WERKE**

H. DREYER GmbH & Co. KG Postfach 51 D-49202 Hasbergen Tel.: Fax: E-mail: + 49 (0) 5405 501-290 + 49 (0) 5405 501-106 et@amazone.de Katalog náhradních dílů on-line: www.amazone.de Při objednávání náhradních dílů vždy uvádějte číslo stroje.

#### **Formality k návodu k obsluze**

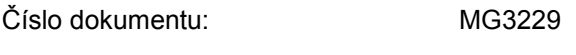

Datum vytvoření: 05.09

 Copyright **AMAZONEN-WERKE** H. DREYER GmbH & Co. KG, 2009

Všechna práva vyhrazena.

Dotisk, i když jenom zkrácený, je povolen pouze po schválení firmou **AMAZONEN-WERKE** H. DREYER GmbH & Co. KG.

#### **Předmluva**

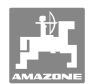

Vážený zákazníku,

rozhodl jste se pro jeden z kvalitních výrobků z rozsáhlé nabídky firmy **AMAZONEN-WERKE**, H. DREYER GmbH & Co. KG. Děkujeme vám za důvěru.

Při přejímce stroje zkontrolujte, jestli nedošlo k poškození během přepravy nebo nechybí některé části! Na základě dodacího listu zkontrolujte úplnost dodaného stroje, včetně objednané speciální výbavy. Náhrada škody je poskytována pouze při okamžité reklamaci!

Před prvním uvedením do provozu si přečtěte tento návod k obsluze a obzvlášť bezpečnostní pokyny a dodržujte je! Po pečlivém pročtení můžete začít využívat přednosti svého nově získaného stroje.

Než uvedete stroj do provozu, zajistěte, aby si všichni uživatelé stroje přečetli tento návod k použití.

Při eventuálních dotazech nebo problémech si vyhledejte příslušné místo v návodu k použití nebo nám jednoduše zatelefonujte.

Pravidelná údržba a včasná výměna opotřebovaných, popř. poškozených dílů zvyšuje životnost vašeho stroje.

#### **Posouzení ze strany uživatele**

#### Vážený čtenáři,

naše návody k obsluze jsou pravidelně aktualizovány. Vaše návrhy na zlepšení nám pomohou vytvořit návod k obsluze, který pro vás bude užitečnější a příjemnější. Vaše návrhy nám zašlete faxem.

#### **AMAZONEN-WERKE**

H. DREYER GmbH & Co. KG

Postfach 51

D-49202 Hasbergen

Tel.: + 49 (0) 5405 50 1-0

Fax: + 49 (0) 5405 501-234

E-mail: amazone@amazone.de

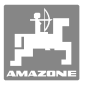

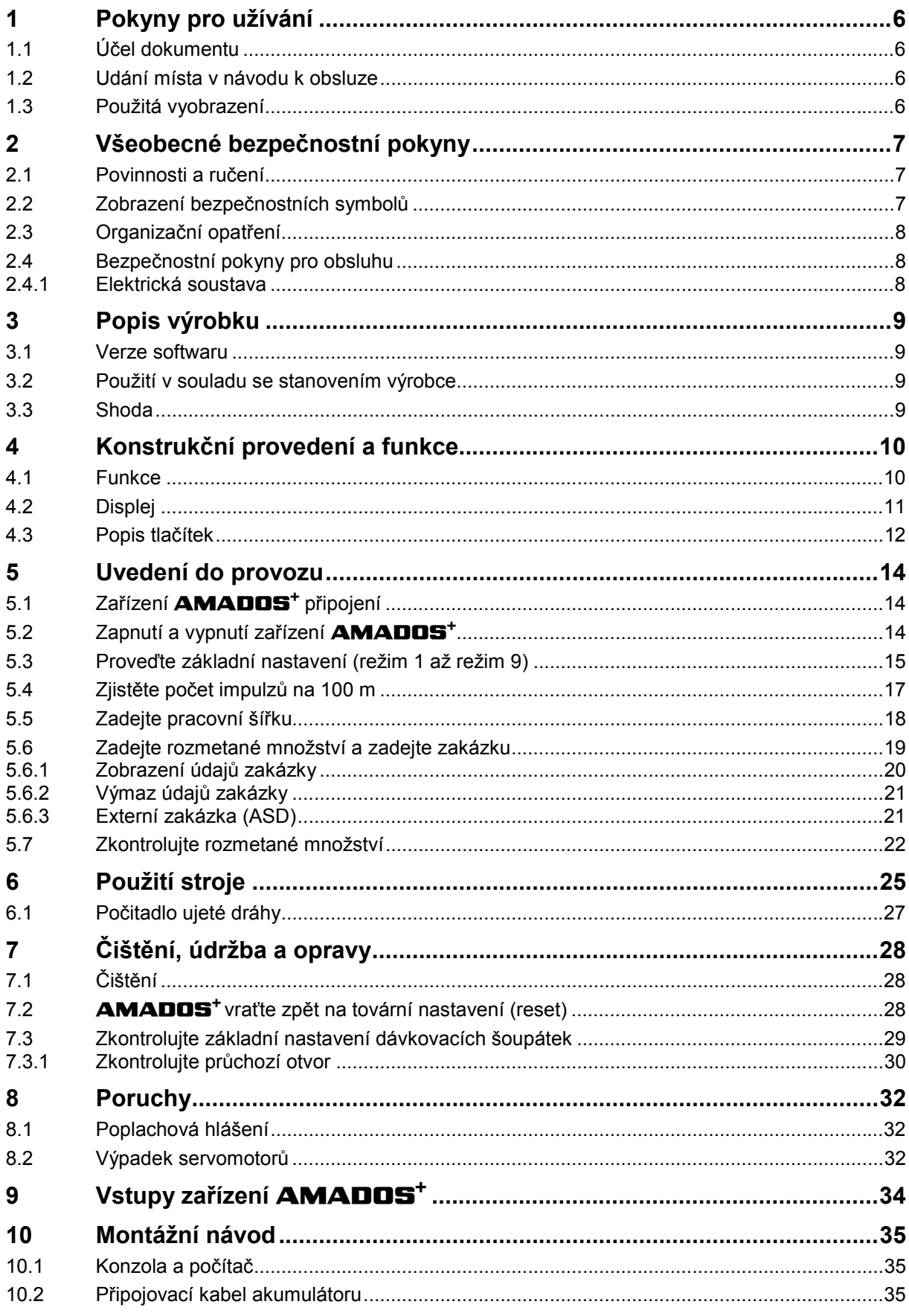

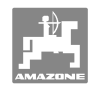

## **1 Pokyny pro užívání**

 Kapitola Pokyny pro užívání podává informace pro zacházení s návodem k obsluze.

## **1.1 Účel dokumentu**

Tento návod k obsluze

- popisuje obsluhu a údržbu stroje,
- podává důležité informace pro bezpečné a efektivní zacházení se strojem,
- je součástí stroje a musí být vždy u stroje popř. v tažném vozidle,
- musí být uschován pro budoucí použití.

#### **1.2 Udání místa v návodu k obsluze**

 Všechny údaje směru v tomto návodu k obsluze jsou vždy myšleny ve směru jízdy.

## **1.3 Použitá vyobrazení**

#### **Pokyny pro jednání a reakce**

Činnosti, které má obsluha provádět, jsou zobrazeny jako očíslované pokyny pro jednání. Dodržujte pořadí uvedených pokynů. Reakce na příslušný pokyn pro jednání je případně označena šipkou. Příklad:

- 1. Pokyn pro jednání 1
- $\rightarrow$  Reakce stroje na pokyn 1
- 2. Pokyn pro jednání 2

#### **Výčty**

 Výčty bez závazného pořadí jsou zobrazeny jako seznam s jednotlivými výčty. Příklad:

- bod 1
- bod 2

#### **Čísla pozicí na obrázcích**

Čísla v kulatých závorkách odkazují na čísla pozicí na obrázcích. První číslice odkazuje na obrázek, druhá číslice na číslo pozice na obrázku.

Příklad (obr. 3/6)

- Obrázek 3
- Pozice 6

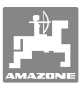

## **2 Všeobecné bezpečnostní pokyny**

Tato kapitola obsahuje důležité informace pro bezpečný provoz.

#### **2.1 Povinnosti a ručení**

**Postupujte podle pokynů z návodu k obsluze** 

 Znalost hlavních bezpečnostních pokynů a bezpečnostních předpisů je základní podmínkou pro bezpečné zacházení a bezporuchový provoz stroje.

## **2.2 Zobrazení bezpečnostních symbolů**

 Bezpečnostní pokyny jsou označeny trojúhelníkovým bezpečnostním symbolem a slovem, popisujícím příslušný signál. Signální slovo (NEBEZPEČÍ, VÝSTRAHA, POZOR) vyjadřuje závažnost hrozícího nebezpečí a má následující význam:

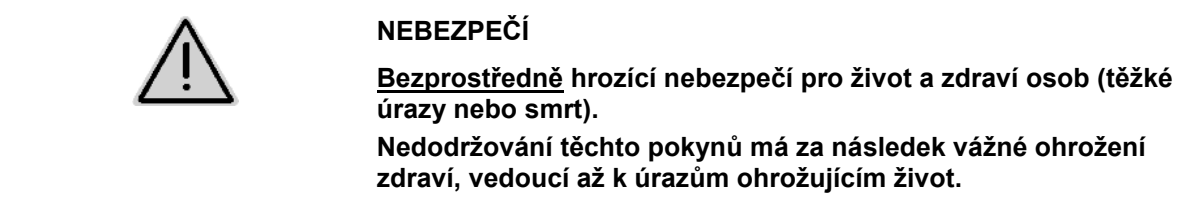

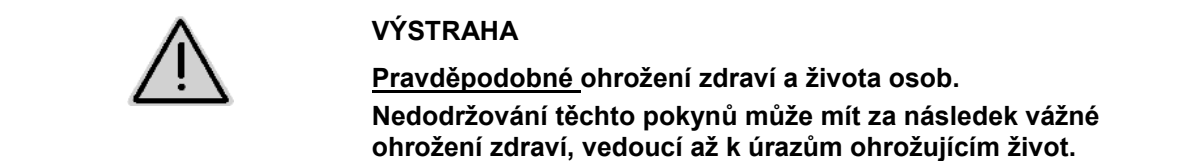

**POZOR Pravděpodobně nebezpečná situace (lehké úrazy nebo věcné škody). Nedodržování těchto pokynů může mít za následek lehké úrazy** 

**nebo věcné škody.** 

**DŮLEŽITÉ Povinnost zvláštního chování nebo činnosti nutné pro správnou obsluhu stroje. Nedodržování těchto pokynů může vést k poruchám na stroji nebo v okolí. UPOZORNĚNÍ** 

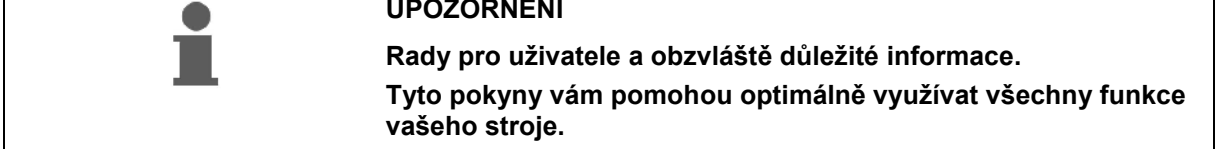

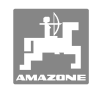

## **2.3 Organizační opatření**

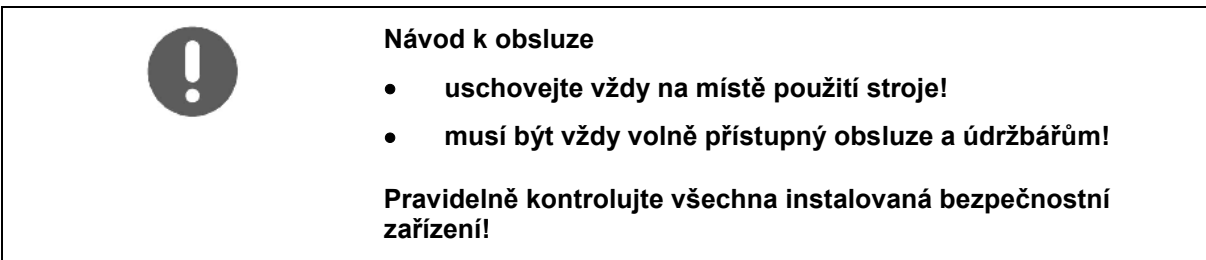

## **2.4 Bezpečnostní pokyny pro obsluhu**

#### **2.4.1 Elektrická soustava**

- Při práci na elektrické soustavě vždy odpojte baterii (svorku minus)!
- Používejte pouze předepsané pojistky. Při použití příliš silných pojistek dojde ke zničení elektrické soustavy – nebezpečí požáru!
- Dbejte na správné připojení baterie nejdřív připojte svorku plus a pak svorku minus! Při odpojování - nejdřív odpojte svorku minus a pak plus!
- Na svorku plus baterie vždy použijte příslušný kryt. Při zkratu na kostru hrozí nebezpečí výbuchu!
- Nebezpečí výbuchu! V blízkosti akumulátoru zabraňte tvorbě jisker a otevřených plamenů!
- Stroj může být vybaven elektronickými komponenty a díly, jejichž funkce může být ovlivňována elektromagnetickým vyzařováním jiných přístrojů. Takové vlivy mohou vést k ohrožení osob, pokud nebudou dodržovány následující bezpečnostní pokyny.
	- Při dodatečné instalaci elektrických přístrojů anebo komponent u stroje s připojením na palubní napětí musí uživatel na vlastní zodpovědnost zkontrolovat, jestli instalace nezpůsobuje poruchy elektroniky vozidla nebo jiných komponent.
	- Dbejte na to, aby dodatečně instalované elektrické a elektronické díly odpovídaly směrnici o elektromagnetické kompatibilitě 89/336/EHS v platném znění a měly značku CE.

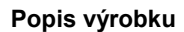

## **3 Popis výrobku**

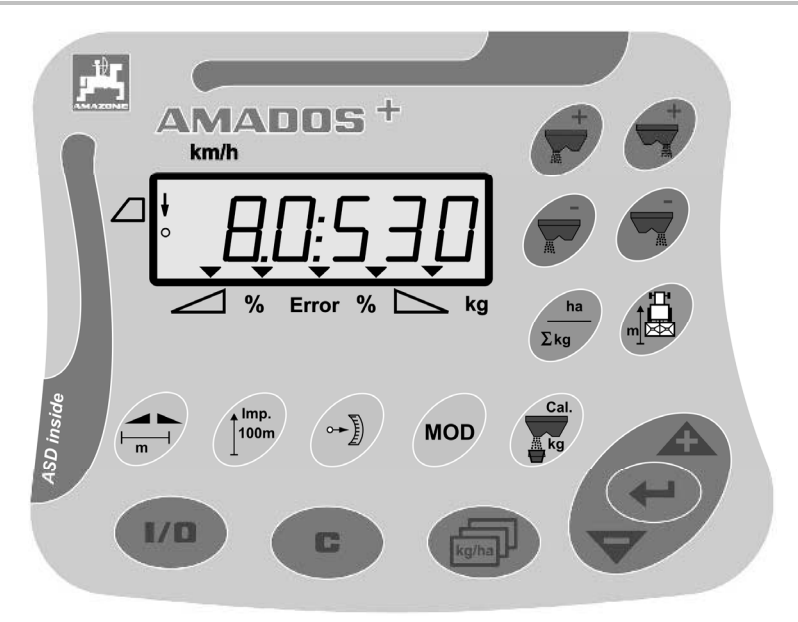

#### Zařízení **AMADOS**<sup>+</sup> obsahuje

- 17 tlačítek k obsluze,
- 6místný displej včetně doplňkových symbolů.

#### **3.1 Verze softwaru**

 Tento návod k obsluze platí pro verzi softwaru ze dne 12.11.2007. Po zapnutí zařízení **AMADOS<sup>+</sup>** se krátce zobrazí verze softwaru.

#### **3.2 Použití v souladu se stanovením výrobce**

#### Zařízení **AMADOS<sup>+</sup>**

 je určeno pro rozmetač hnojiva **AMAZONE ZA-M** jako zobrazovací, sledovací a ovládací jednotka.

K použití v souladu se stanovením výrobce patří také:

- dodržování všech pokynů z tohoto návodu k obsluze.
- dodržování inspekčních a údržbových prací.
- výhradní používání originálních náhradních dílů **AMAZONE**.

Jiné než výše uvedené použití je zakázáno a je v rozporu se stanovením výrobce.

Za škody způsobené v rozporu s ustanovením výrobce

- nese provozovatel výhradní zodpovědnost,
- nepřebírá firma AMAZONEN-Werke žádnou odpovědnost.

#### **3.3 Shoda**

Označení směrnice/normy

- Stroj splňuje: **Směrnici** pro strojní zařízení 98/37/ES
	- Směrnici o elektromagnetické kompatibilitě 89/336/EHS

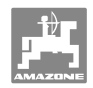

## **4 Konstrukční provedení a funkce**

## **4.1 Funkce**

#### Zařízení **AMADOS<sup>+</sup>**

- řídí rozmetané množství [kg/ha] v závislosti na rychlosti jízdy. K tomu lze nastavení šoupátek měnit dvěma servomotory.
- umožňuje změnu rozmetávaného množství v libovolných krocích (pro obě šoupátka společně i jednotlivě).
- indikuje okamžitou rychlosti jízdy v [km/h].
- pro každou zakázku
	- zjišťuje obdělanou plochu v [ha],
	- rozmetané množství v [kg].
- udává celkovou obdělanou plochu v [ha].
- umožňuje výměnu údajů o zakázce z databáze příslušné polnosti.
- indikuje polohu **Limiter** při rozmetání u okraje pole.
- umožňuje rozmetání i bez čidla kola / signálové zásuvky traktoru (při vadném čidlu kola) tím, že se zadá simulovaná rychlost.

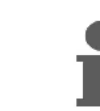

Zařízení **AMADOS<sup>+</sup>** je vybaveno pamětí s baterií. Všechny zadané a zjištěné údaje zůstávají v paměti zařízení i při vypnuté palubní síti. Při následujícím zapnutí jsou údaje opět k dispozici.

## **4.2 Displej**

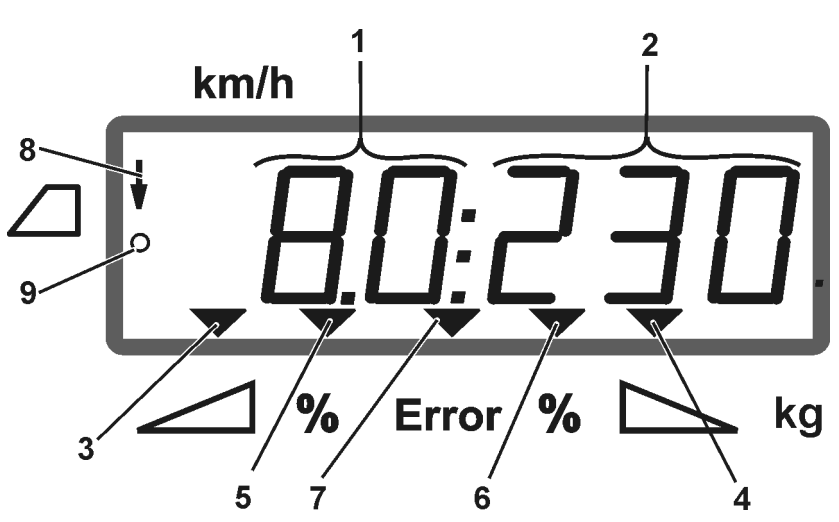

#### **Obr. 1**

Pokud je stroj v pracovní poloze, na displeji se zobrazuje (Obr. 1):

- (1) Okamžitá rychlosti jízdy v [km/h]
- (2) Okamžité rozmetávané množství v [kg/ha]
- (3) Levé uzavírací šoupátko otevřeno
- (4) Pravé uzavírací šoupátko otevřeno

Okamžitá procentuální odchylka od požadovaného rozmetávaného množství pro

- (5) levé dávkovací šoupátko
- (6) pravé dávkovací šoupátko
- (7) Chybové hlášení
- (8) Provozní poloha **Limiter M** (jen se snímačem nastavení)
- (9) Přenos impulzů ze snímače do zařízení **AMADOS<sup>+</sup>** ke zjišťování plochy a ujeté dráhy

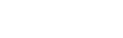

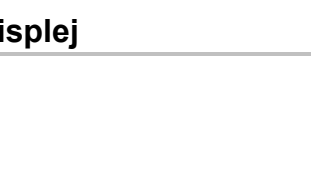

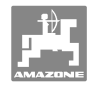

## **4.3 Popis tlačítek**

## **Oranžová tlačítka pro provoz rozmetače hnojiv:**

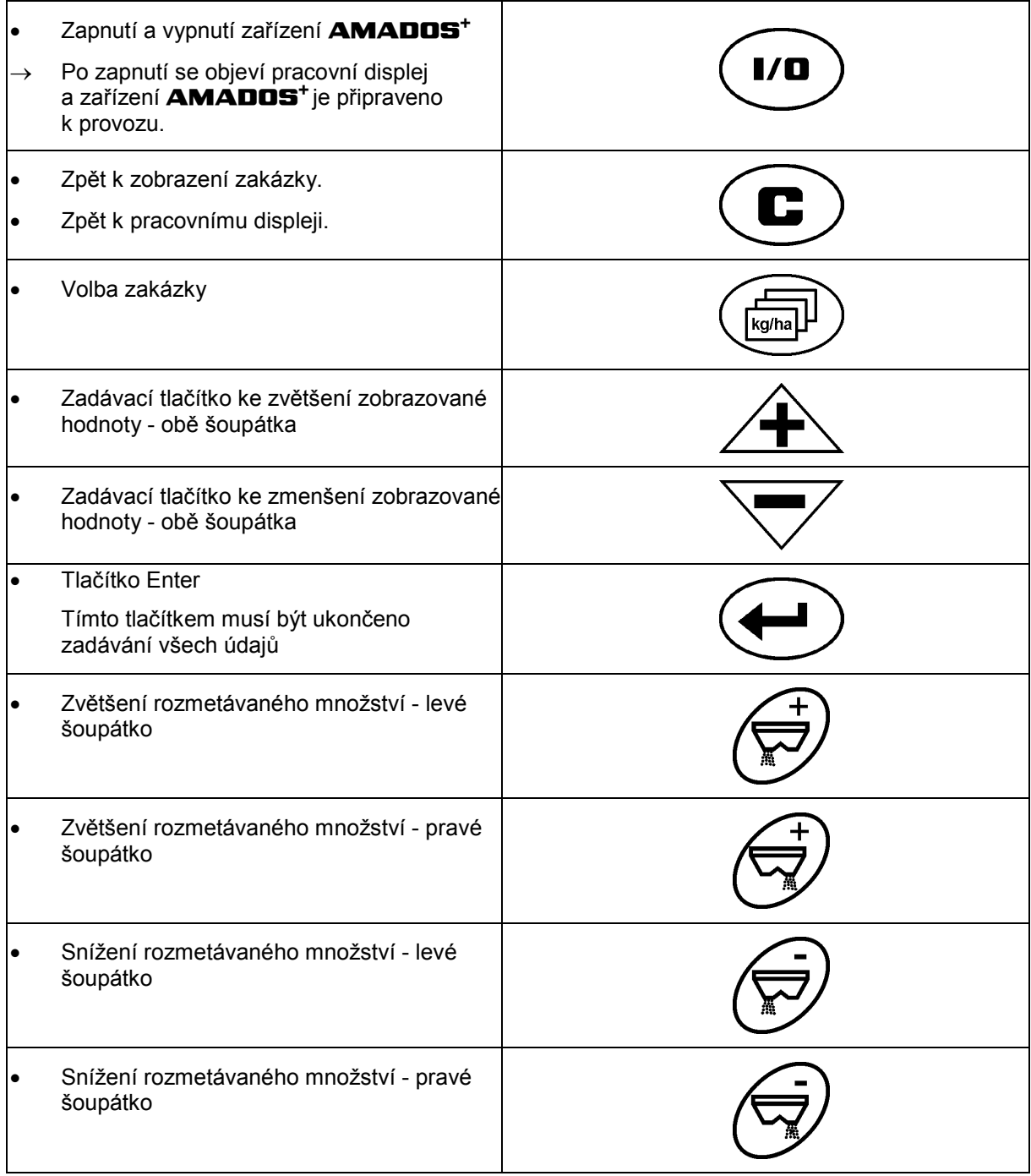

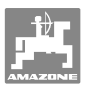

#### **Modrá tlačítka Pracovní údaje:**

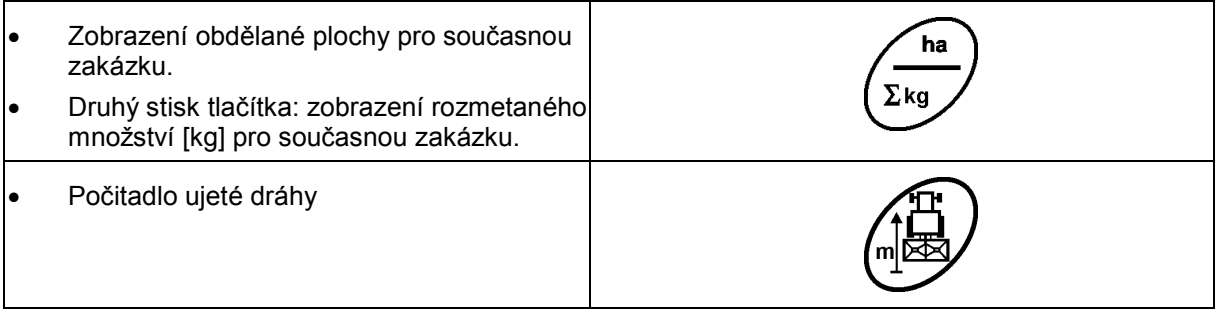

## **Žlutá tlačítka pro základní nastavení rozmetače hnojiva:**

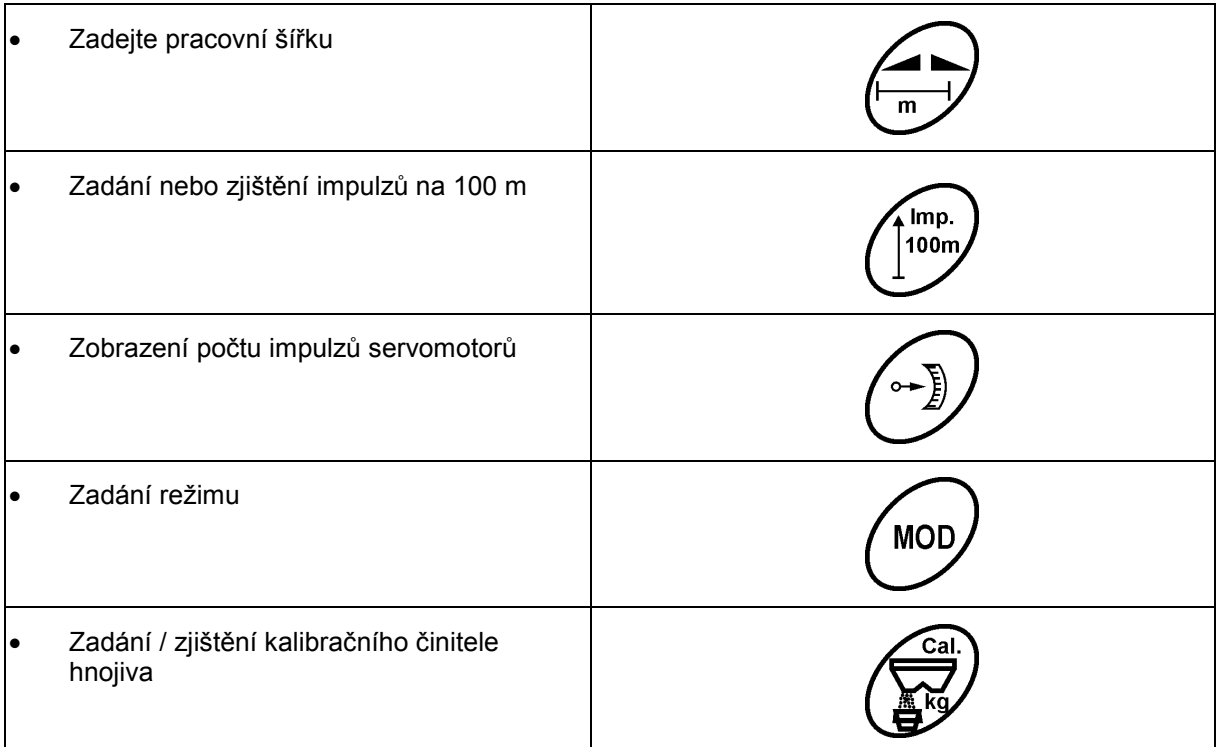

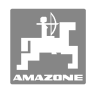

## **5 Uvedení do provozu**

V této kapitole naleznete informace k uvedení stroje do provozu.

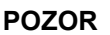

- Před uvedením rozmetače hnojiva do provozu si musí obsluha přečíst návod k obsluze a porozumět mu.
- Viz též návod k obsluze rozmetače hnojiva!

## **5.1 Zařízení AMADOS+ připojení**

- 1. Stroj připojený / zavěšený na traktoru připojte příslušnou koncovkou (Obr. 2/1).
- 2. Signálový kabel vedoucí ze zásuvky traktoru anebo snímač X (Obr. 2/2) připojte k zařízení **AMADOS<sup>+</sup>** .

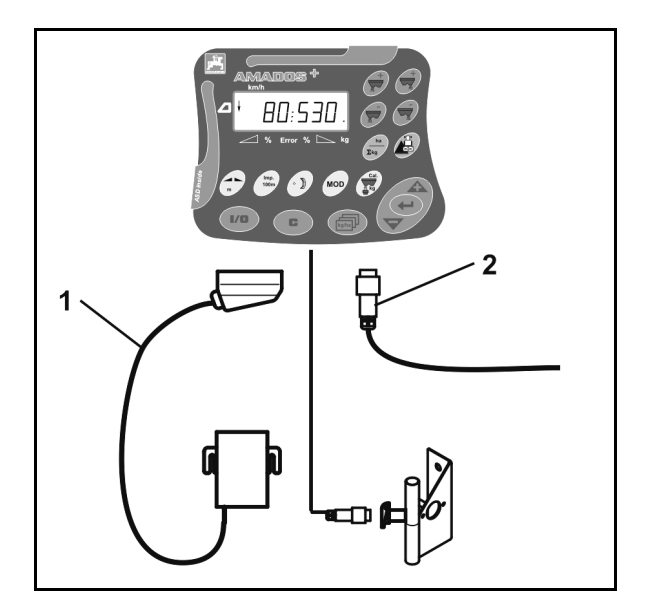

**Obr. 2** 

## **5.2 Zapnutí a vypnutí zařízení AMADOS<sup>+</sup>**

K zapnutí a vypnutí zařízení **AMADOS<sup>+</sup>** stiskněte tlačítko .

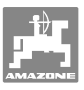

## **5.3 Proveďte základní nastavení (režim 1 až režim 9)**

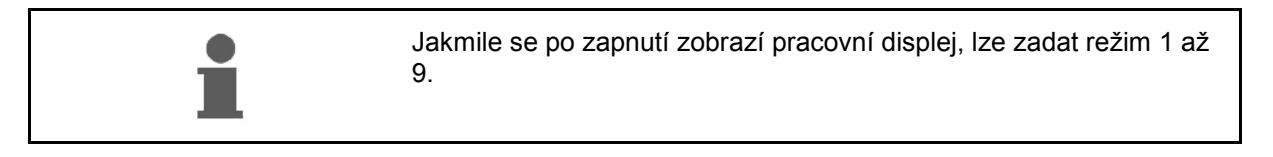

#### **Indikace režimu 1-9**

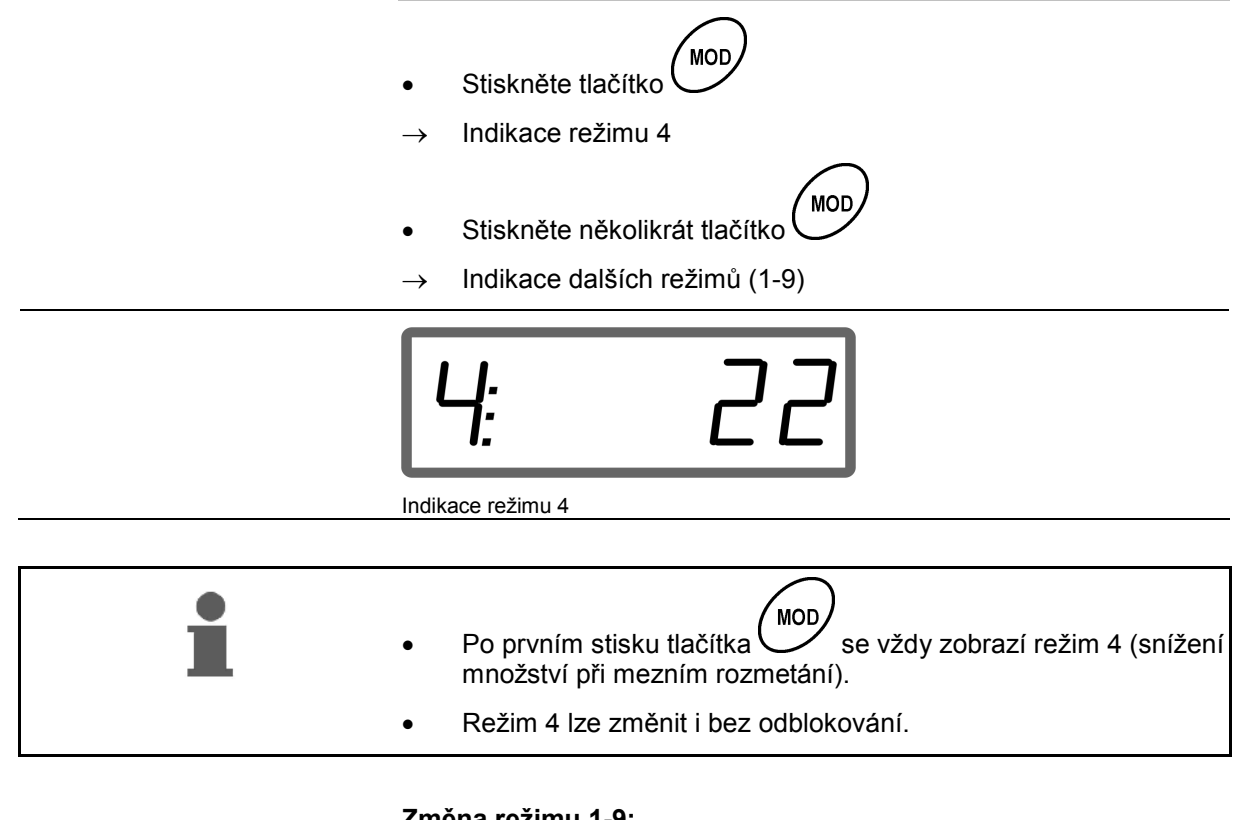

#### **Změna režimu 1-9:**

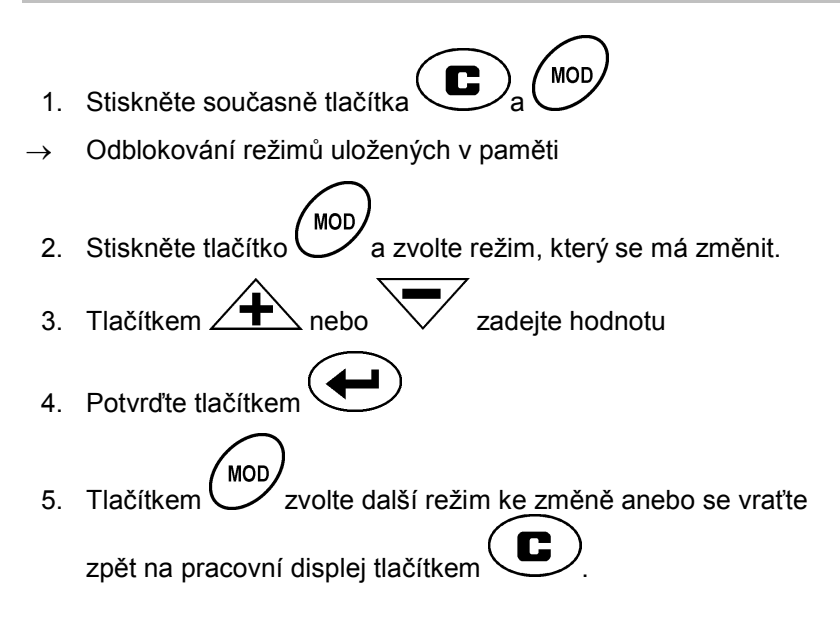

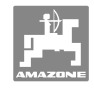

#### **Režim 1**

#### **Volba typu stroje**

```
2 = počitadlo ha
```
5 = volba rozmetače hnojiva **ZA-M** (tovární nastavení)

#### **Režim 2**

#### **Zadání množstevního kroku v %**

Zadejte, zda se při každém stisku tlačítka má rozmetávané množství snížit nebo zvýšit (jednostranně nebo oboustranně)

(0-99 %, tovární nastavení 10 %)

#### **Režim 3**

#### **Je instalován omezovač se snímačem nastavení (doplňkové vybavení)?**

- 0 = omezovač bez snímače nastavení omezovač nemá nastavení od výrobce.
- 1 = omezovač se snímačem nastavení, namontován na levé straně.
- 2 = omezovač se snímačem nastavení, namontován na pravé straně.

#### **Režim 4**

#### **Zadejte snížení množství v % pro mezní rozmetání**

Snížení množství dávkovacího šoupátka na mezní straně při mezním rozmetání a při rozmetání u mezního příkopu.

(0-99 %, tovární nastavení 0 %)

#### **Režim 5**

#### **Zadejte maximální požadovaný počet zakázek**

(1-99, tovární nastavení 20)

#### **Režim 6**

#### **Zadejte předpokládanou, střední pracovní rychlost**

**AMADOS<sup>+</sup>** potřebuje zadání údaje ke zjištění kalibračního činitele hnojiva.

(0 až 99 km/h, tovární nastavení 12 km/h)

#### **Režim 7**

#### **Není nutné žádné zadání**

#### **Režim 8**

#### **Zadejte teoretickou rychlost jízdy pro simulátor jízdy**

(0 až 99,9 km/h, tovární nastavení 0 km/h  $\rightarrow$  simulátor jízdy vypnut)

#### **Režim 9**

#### **Zadejte přenosovou rychlost sériového rozhraní**

(57 600 Bd / tovární nastavení 19 200 Bd)

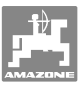

## **5.4 Zjistěte počet impulzů na 100 m**

Zařízení **AMADOS<sup>+</sup>** potřebuje kalibrační hodnotu "Počet impulzů na 100 m" ke zjišťování

- skutečné rychlosti jízdy [km/h].
- obdělané plochy.

Pokud kalibrační hodnota není známá, je nutno kalibrační jízdou kalibrační hodnotu "Počet impulzů na 100 m" zjistit.

Kalibrační hodnotu "Počet impulzů na 100 m" lze do zařízení **AMADOS<sup>+</sup>** zadat ručně, pokud je kalibrační hodnota přesně známa.

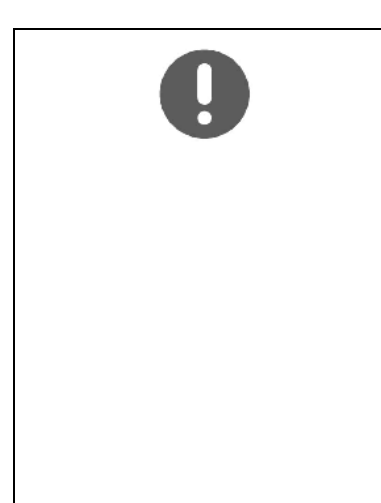

Přesnou kalibrační hodnotu "Počet impulzů na 100 m" lze zásadně zjistit pouze kalibrační jízdou:

- před prvním uvedením do provozu.
- při použití jiného traktoru nebo po změně velikosti pneumatik traktoru.
- při projevujících se rozdílech mezi vypočítanou a skutečnou rychlostí jízdy nebo ujetou vzdáleností.
- při projevujících se rozdílech mezi vypočítanou a skutečně obdělanou plochou.
- při rozdílných vlastnostech půdy.

Kalibrační hodnotu "Počet impulzů na 100 m" je nutno zjistit za převládajících pracovních podmínek na poli. Pokud se při práci používá pohon všech kol, je nutno při zjišťování kalibračního činitele rovněž použít pohon všech kol.

#### **Zjištění počtu impulzů na 100 m:**

- 1. Na poli odměřte měrnou dráhu dlouhou přesně 100 m.
- 2. Vyznačte počáteční a koncový bod měřicí dráhy (Obr. 3).

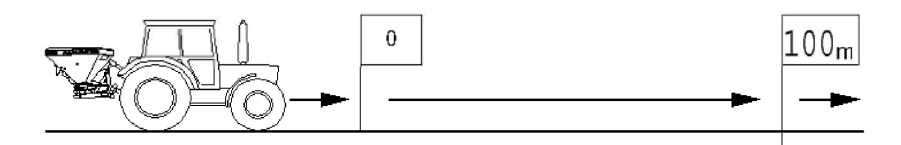

#### **Obr. 3**

- .<br>Imn 3. Stiskněte současně tlačítka $\bigcup^{\text{100m}}$ a $\bigcup$  $100<sub>m</sub>$
- 4. Projeďte měrnou dráhu dlouhou přesně 100 m a zastavte.
- $\rightarrow$  Během kalibrační jízdy nemačkejte žádné tlačítko.

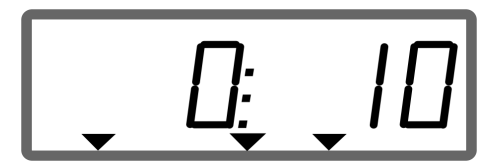

Zobrazení při kalibraci

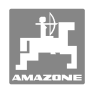

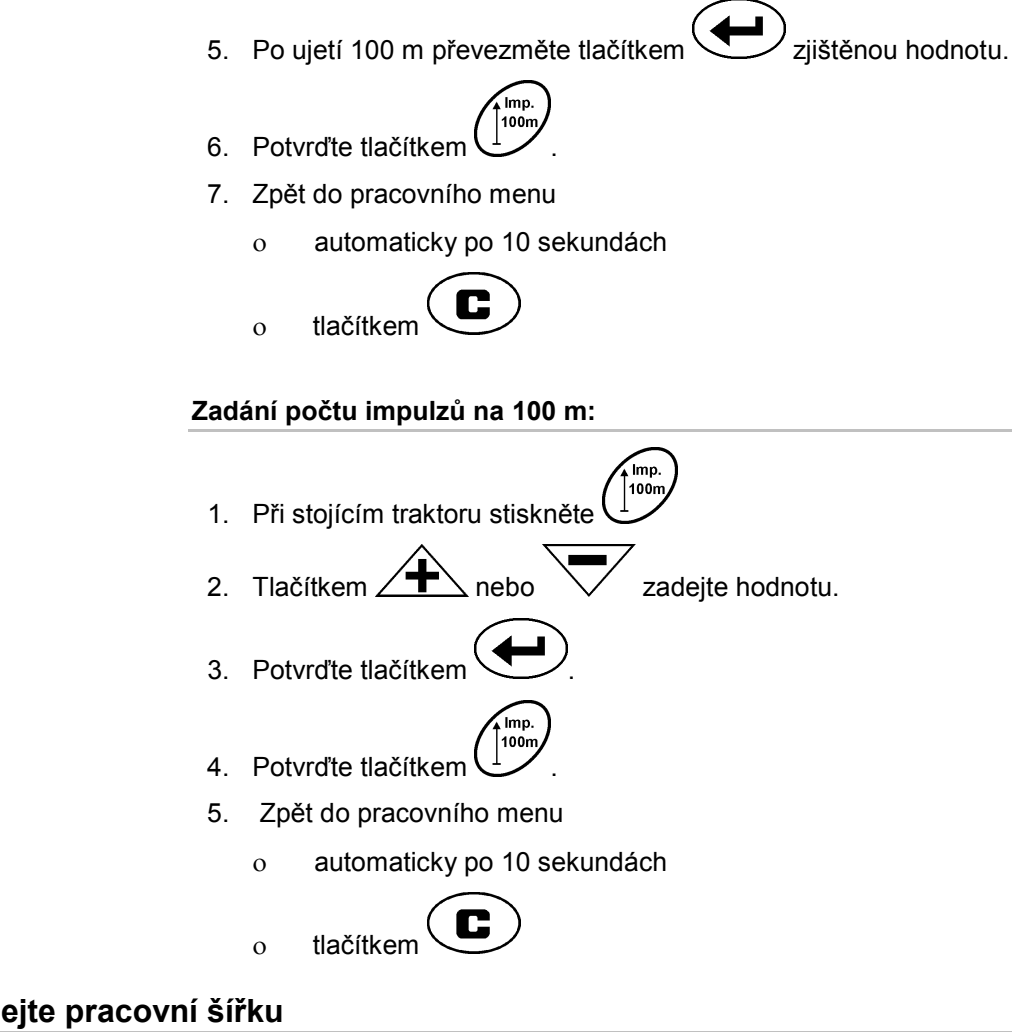

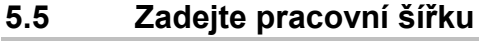

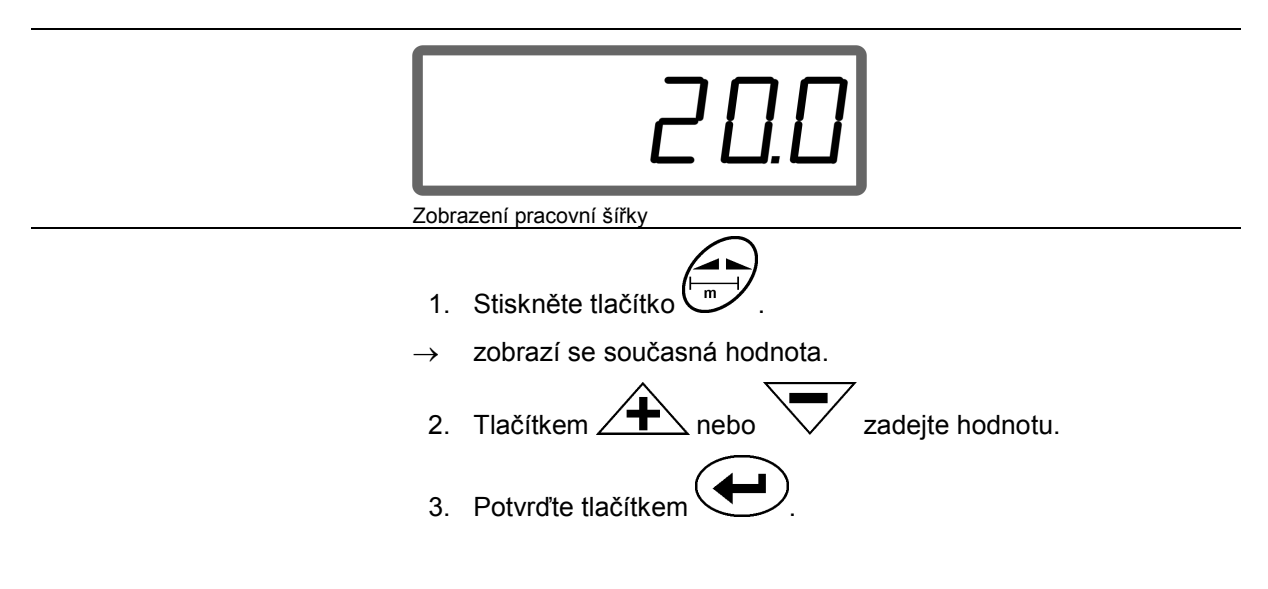

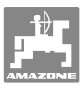

## **5.6 Zadejte rozmetané množství a zadejte zakázku**

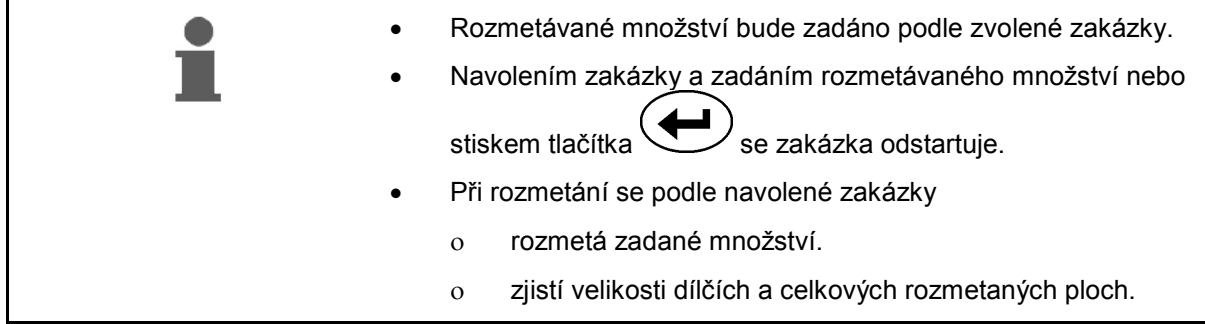

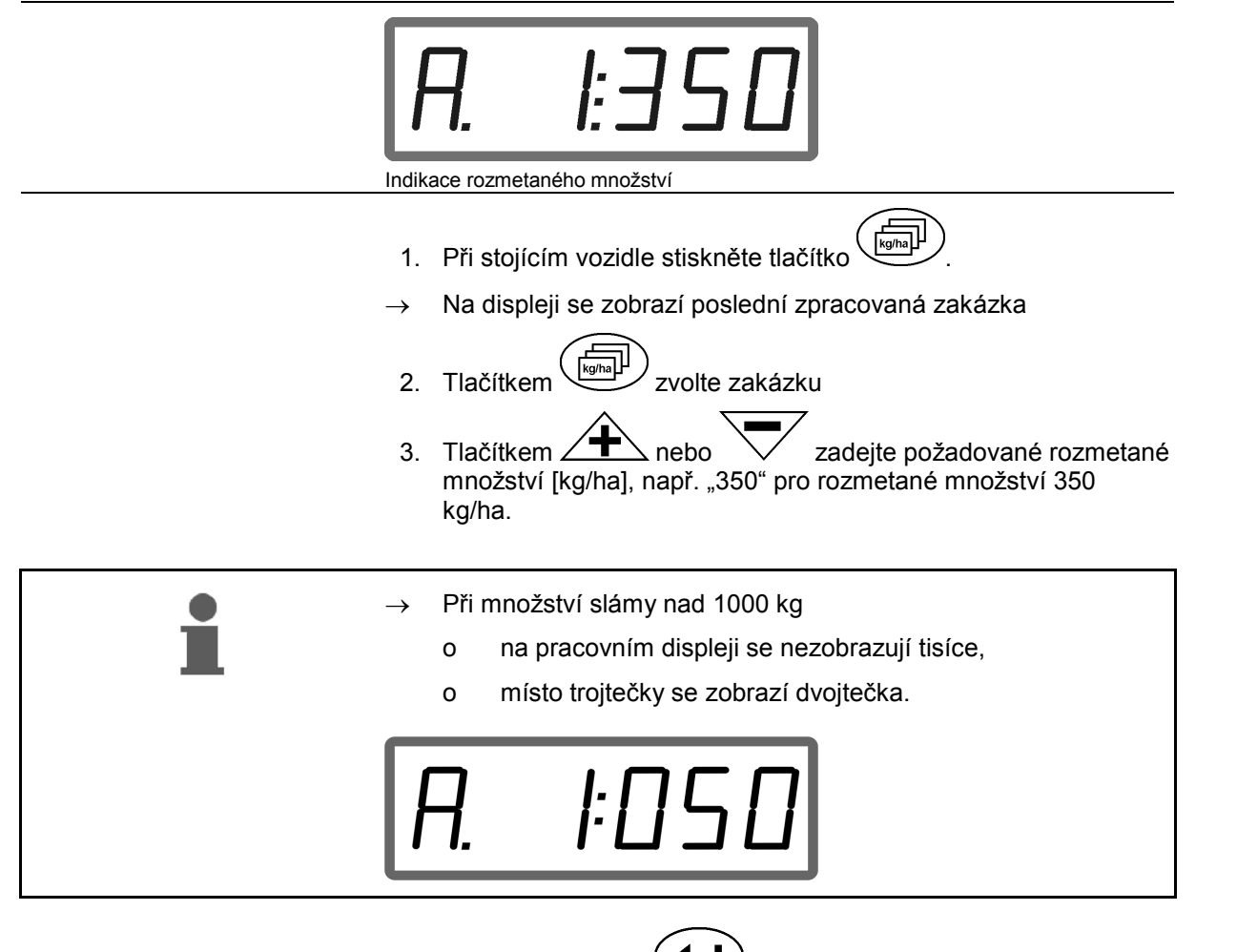

4. Potvrďte tlačítkem .

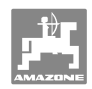

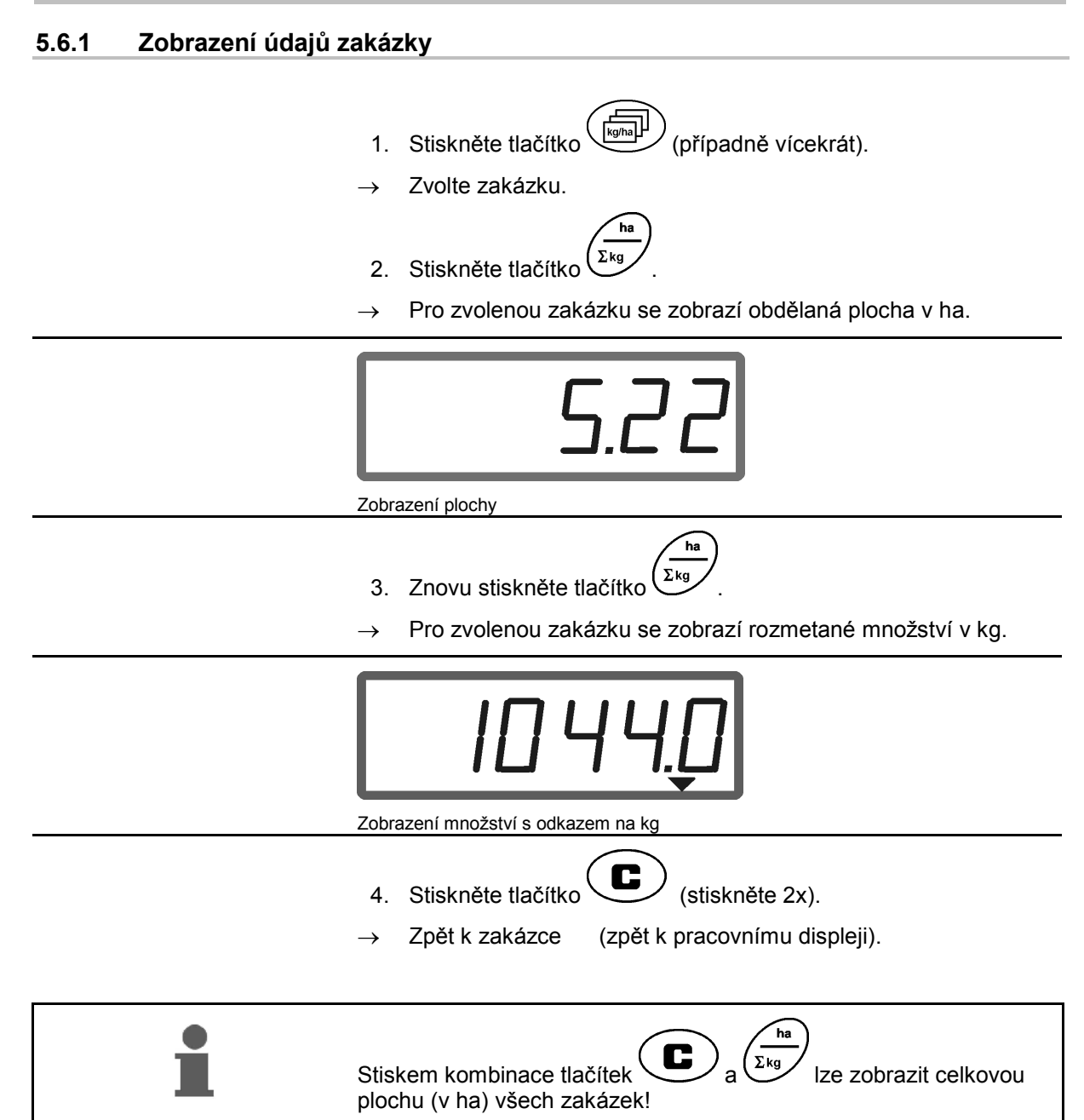

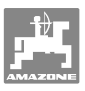

#### **5.6.2 Výmaz údajů zakázky**

Údaje uložené k určité zakázce se vymažou následujícím postupem.

- 1. Stiskněte tlačítko ( $\overline{\mathbb{E}}$  (případně vícekrát).
- Zvolte zakázku, kterou chcete vymazat.
- 2. Stiskněte současně tlačítka  $\overline{\mathbf{C}}$

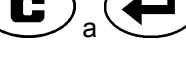

- $\rightarrow$  Údaje zakázky se vymažou.
- 3. Stiskněte tlačítko $\left(\begin{array}{c} \bullet \end{array}\right)$  (stiskněte 2x).
- $\rightarrow$  Zpět k zakázce (zpět k pracovnímu displeji).

#### **5.6.3 Externí zakázka (ASD)**

Počítačem PDA je možné do zařízení **AMADOS<sup>+</sup>** vložit externí zakázku.

Tato zakázka je vždy označena písmeny AE (Obr. 4).

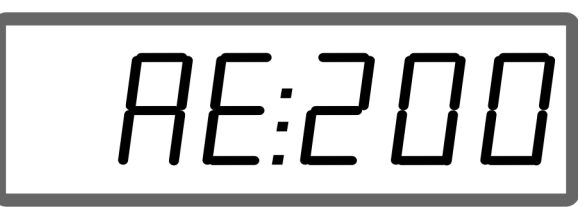

**Obr. 4** 

Přenos dat probíhá přes sériové rozhraní.

- Pro přenos nastavte přenosovou rychlost sériového rozhraní na 19 200 nebo 57 600 Bd (režim 9).
- Pro nastavení potřebujete kabel Y.

Obr. 5/...

- (1) Přípojka pro počítač PDA
- (2) Připojení signálové koncovky nebo snímače pro impulzy za minutu.
- (3) Připojení k zařízení **AMADOS<sup>+</sup>**(4).

Spuštění a ukončení externí zakázky zajišťuje připojený počítač.

Nouzové ukončení externí zakázky v zařízení **AMADOS<sup>+</sup>** :

1. Stiskněte současně tlačítka

a  $\searrow$ .

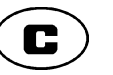

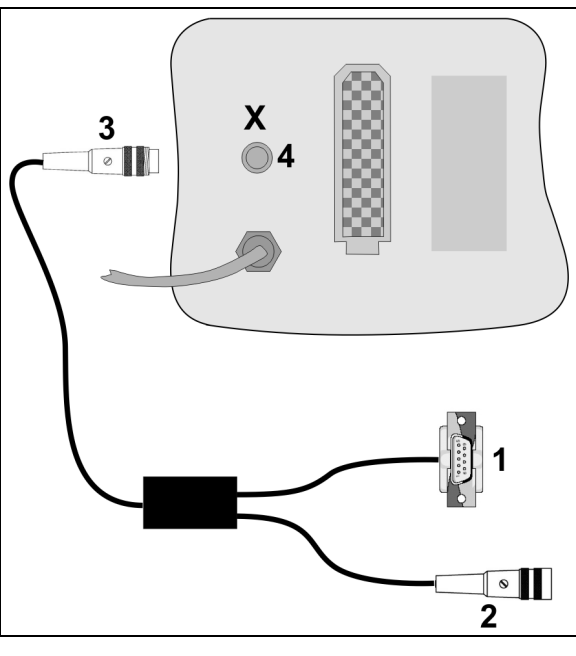

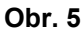

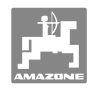

## **5.7 Zkontrolujte rozmetané množství**

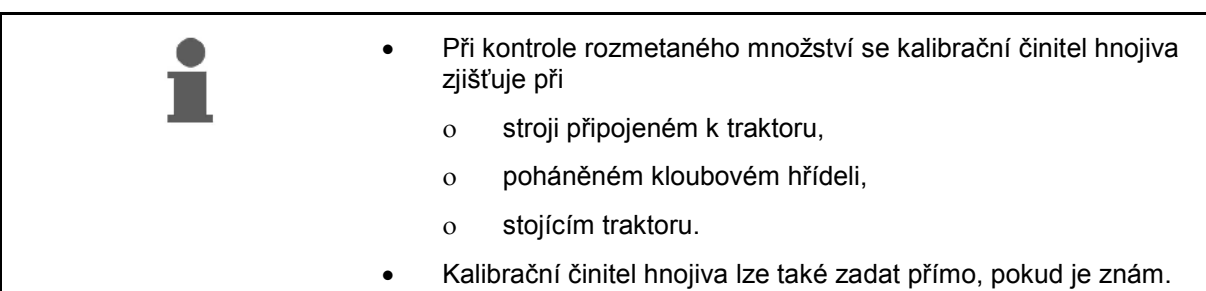

#### **Zjištění kalibračního činitele hnojiva**

Kalibrační činitel hnojiva určuje způsob regulace zařízení **AMADOS<sup>+</sup>** a závisí na

- vlastnostech tečení rozmetávaného hnojiva,
- zadaném rozmetávaném množství,
- zadané pracovní šířce.

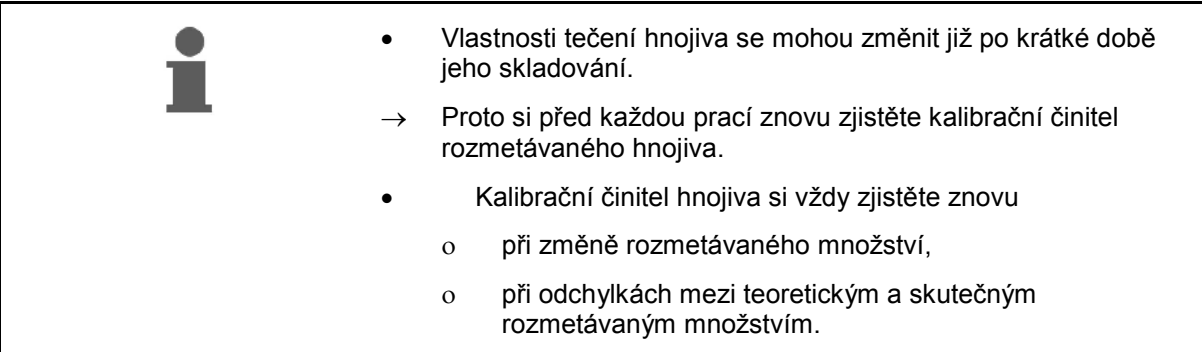

Dodržujte maximální podávaná rozmetávaná množství uvedená Tabulka 1 v závislosti na pracovní šířce a na pracovní rychlosti.

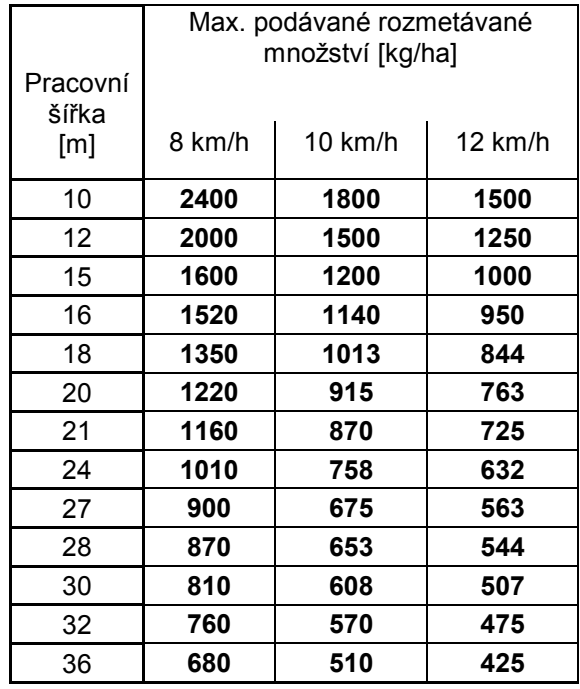

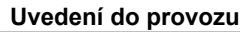

#### **Zjištění kalibračního činitele hnojiva na místě:**

- 1. Zkontrolujte a případně upravte zadané údaje požadovaného rozmetávaného množství.
- 2. Zásobník naplňte dostatečným množstvím hnojiva.
- 3. Sejměte **levý** rozmetací kotouč a křídlový šroub opět zašroubujte do převodového hřídele.
- 4. Pod výtokový otvor upevněte záchytnou nádobu, viz návod k obsluze pro **ZA-M**.

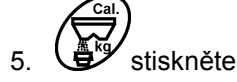

6. Tlačítky  $\angle \blacktriangleright$ nebo  $\vee$  zadejte na displeji kalibrovanou hodnotu, např. 1.00.

K zadání kalibračního činitele lze

- kalibrační činitel (činitel množství) zjistit z rozmetací tabulky.
- použít hodnoty podle zkušeností.

#### **Reálné kalibrační činitele (0.7-1.4):**

- asi 0.7 pro močovinu
- asi 1.0 pro draselné vápno-ledek (KAS)
- asi 1.4 pro jemné těžké hnojivo PK

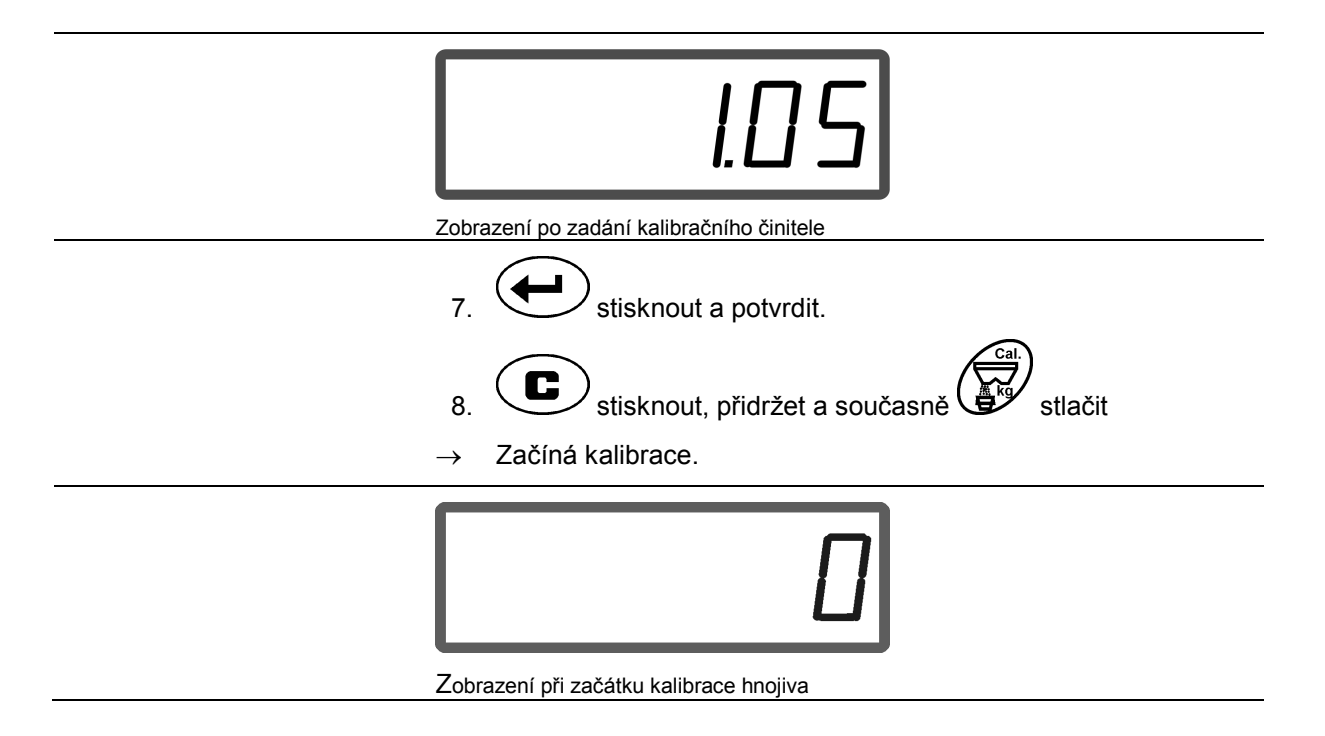

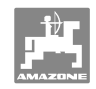

- 9. Kloubový hřídel pohánějte otáčkami podle rozmetací tabulky.
- 10. Otevřete levé uzavírací šoupátko.
- $\rightarrow$  Na displeji se zobrazí doba otevření šoupátka.
- 11. Levé šoupátko uzavřete,
- $\rightarrow$  pokud je kbelík plný.

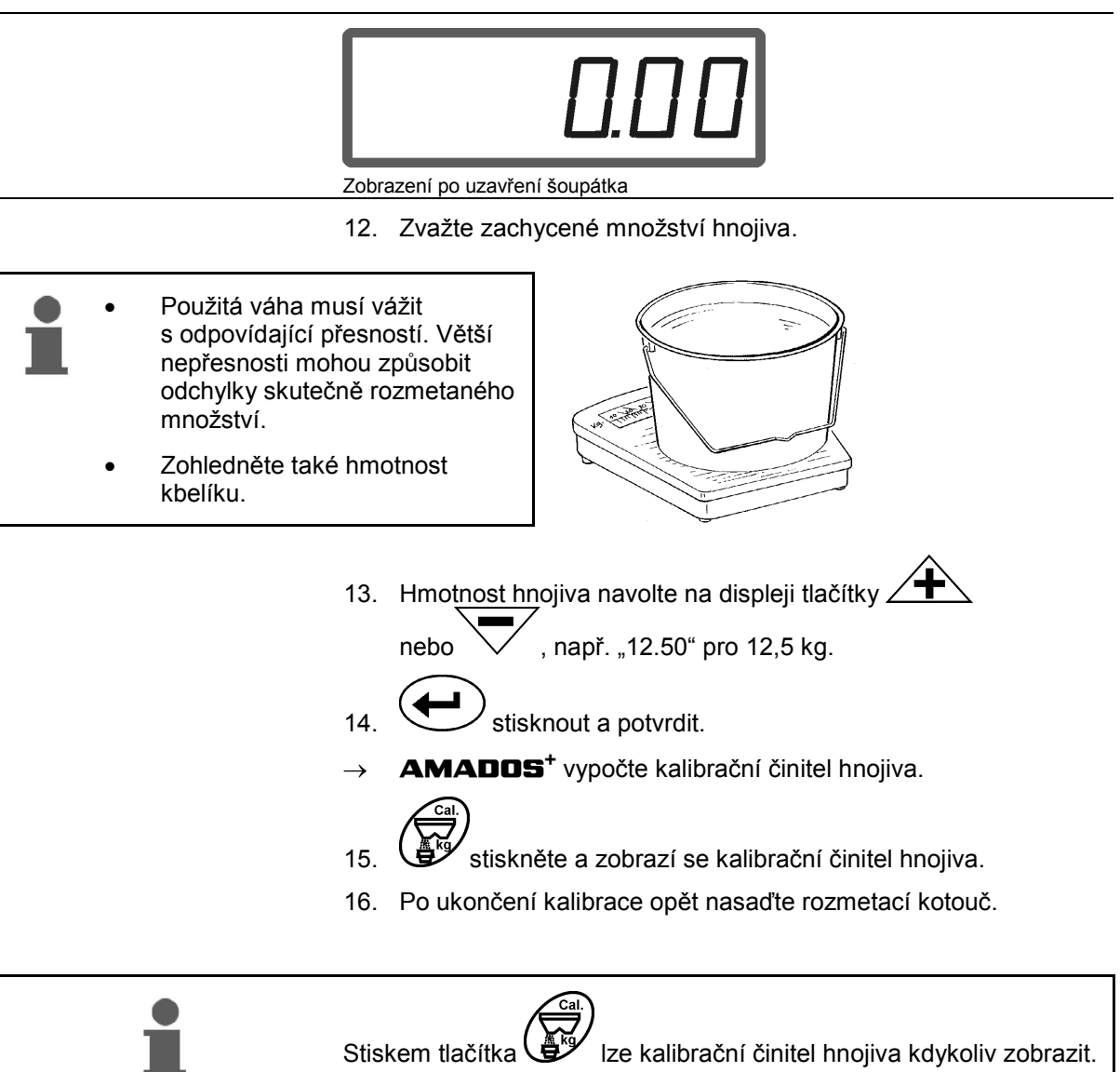

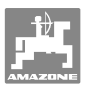

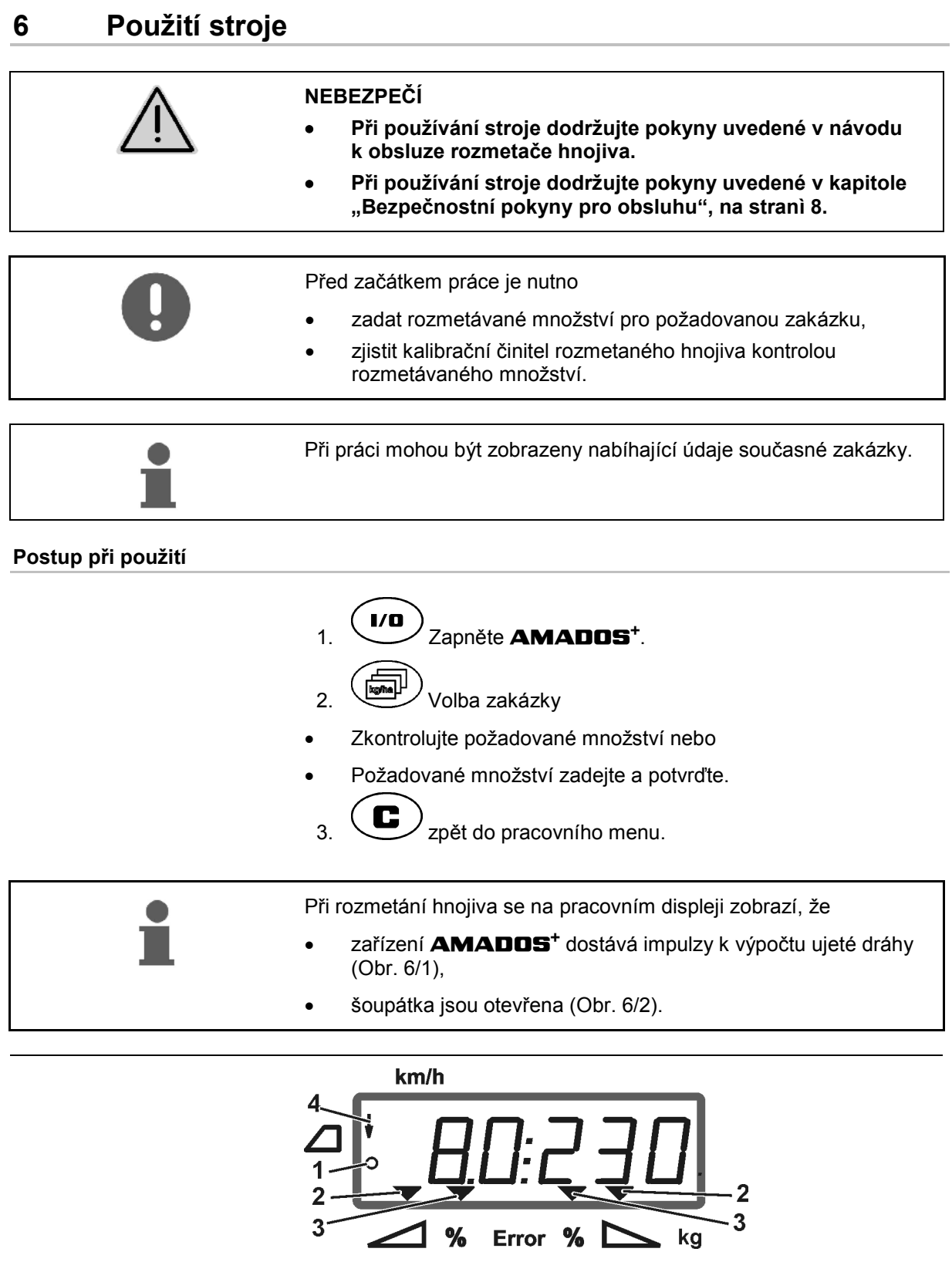

 $3<sup>2</sup>$ 

Pracovní displej

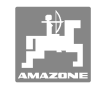

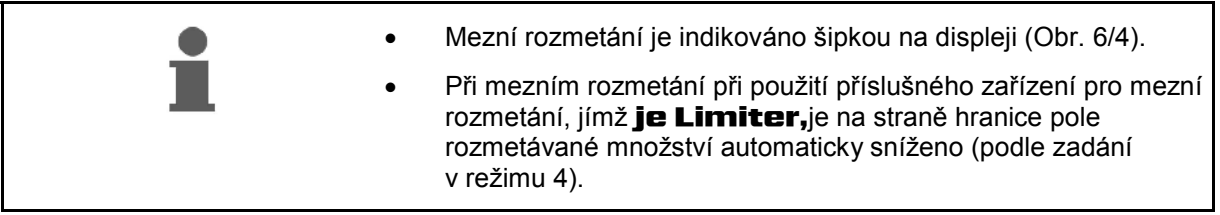

#### **Změna rozmetávaného množství během rozmetání**

 Při rozmetání lze předvolenou požadovanou hodnotu rozmetávaného množství změnit, a to buď pro obě šoupátka **společně** nebo pro každé šoupátko **samostatně**.

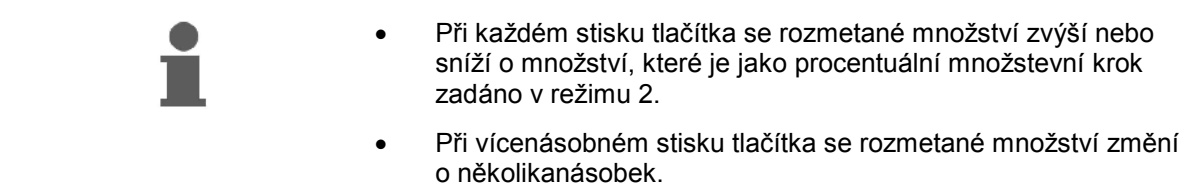

- **Stiskněte tlačítko <sup>4</sup>** nebo
- $\rightarrow$  Společná změna rozmetaného množství pro obě šoupátka.

 Při každém stisku tlačítka se rozmetané množství nastavené pro obě šoupátka změní společně o zadaný množstevní krok.

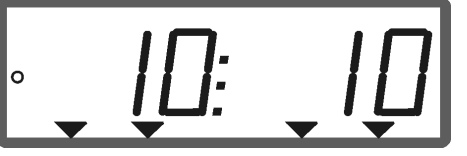

Zobrazení rozmetaného množství vlevo a vpravo +10 %

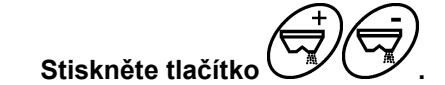

→ Jednotlivá nezávislá změna rozmetaného množství pro pravé šoupátko.

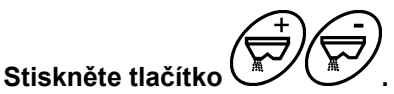

 Jednotlivá nezávislá změna rozmetaného množství pro levé šoupátko.

 Při každém stisku tlačítka se rozmetané množství nastavené pro příslušné šoupátko změní o zadaný množstevní krok.

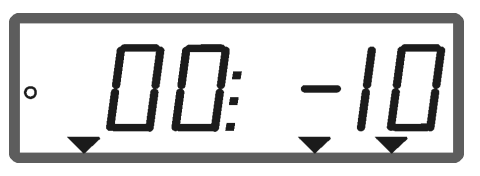

Zobrazení rozmetaného množství vpravo -10 %, vlevo 100 %

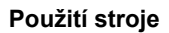

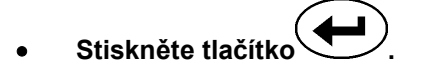

Požadované množství opět na 100 %, objeví se pracovní displej.

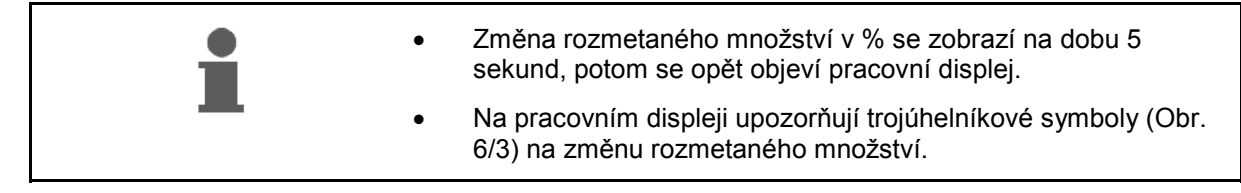

## **6.1 Počitadlo ujeté dráhy**

Počitadlo ujeté dráhy slouží na plochách bez jízdních pruhů (např. na loukách) ke zjištění odstupu navazující jízdy na poli.

 1. Na konci pole jeďte napříč vůči pracovnímu směru a na úrovni stop traktoru stiskněte

(Obr. 7/1) tlačítko .

- $\rightarrow$  Ujetá dráha se zobrazí na displeji.
- 2. Jakmile se na displeji zobrazí ujetá dráha odpovídající hodnotě pracovní šířky, (Obr. 7/2) začněte s navazující jízdou.
- 3. Počitadlo ujeté dráhy se zastaví

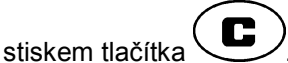

 automaticky pět sekund po pokračování hnojení.

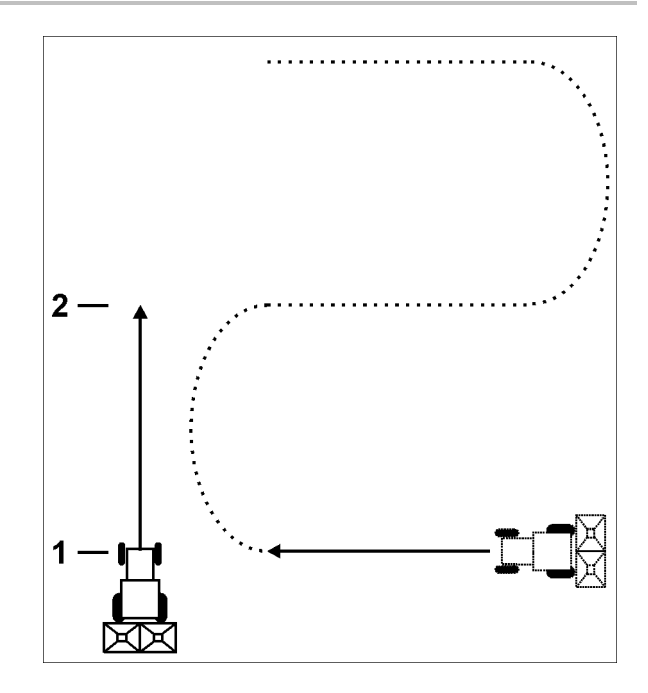

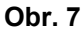

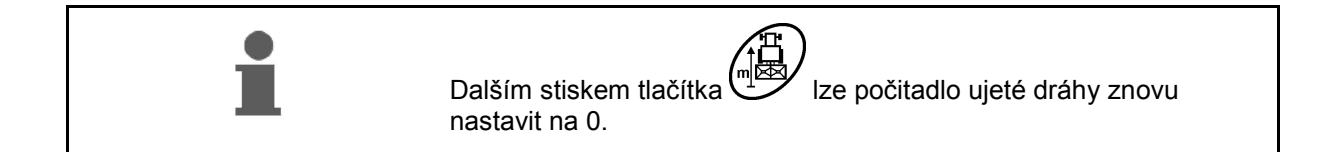

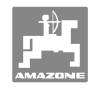

## **7 Čištění, údržba a opravy**

## **7.1 Čištění**

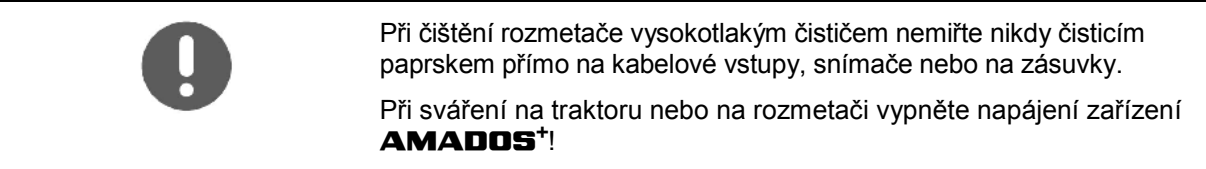

Kloubová místa na dávkovacích pákách po vyčištění naolejujte.

Zařízení **AMADOS<sup>+</sup>** je bezúdržbové. Na zimní období uložte zařízení **AMADOS<sup>+</sup>** do temperovaného prostoru. Neobsazené zásuvky chraňte ochrannými víčky proti prachu a vlhkosti.

#### **Pro vyčištění šoupátko otevřete**

 K čištění zásobníku hnojiva otevřete dávkovací šoupátka a uzavírací šoupátka!

- 1. Uzavírací šoupátko hydraulicky otevřete.
- 2. Tlačítko stiskněte, když stroj stojí a je v klidu.

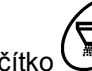

- 3. Tlačítko $\mathbb{Z}$ stiskněte.
- Levé dávkovací šoupátko zcela otevřeno.

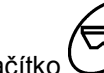

- 4. Tlačítko $\mathbb{Z}$ stiskněte.
- Pravé dávkovací šoupátko zcela otevřeno.

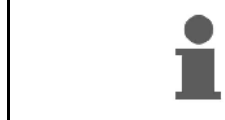

K uzavření dávkovacích šoupátek:

**AMADOS<sup>+</sup>** vypněte a znovu zapněte.

## **7.2 AMADOS+ vraťte zpět na tovární nastavení (reset)**

 Po resetu jsou všechna nastavení vrácena na standardní hodnoty tak jako z výrobního závodu.

#### K provedení resetu

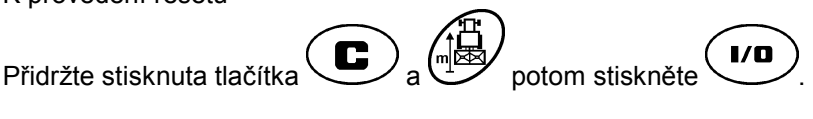

viz strana16

#### **Tovární nastavení:**

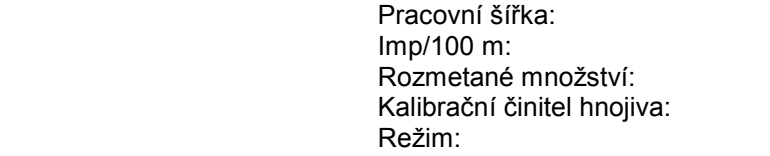

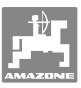

## **7.3 Zkontrolujte základní nastavení dávkovacích šoupátek**

 Základní nastavení dávkovacích šoupátek z výrobního závodu je takové, že při uzavřených hydraulických šoupátkách najedou dávkovací šoupátka po zapnutí zařízení **AMADOS<sup>+</sup>** přibližně na polohu 0 stupnice.

Změna základního nastavení dávkovacích šoupátek je nezbytná pouze, pokud

- se zjistí nerovnoměrné vyprazdňování obou špiček násypek,
- byl vyměněn servomotor,
- se navzájem podstatně odlišují požadovaná a skutečná rozmetávaná množství a pokud je vyloučena kalibrační chyba nebo jiné příčiny chyb.
	- 1. Připojení napájecích přívodů
		- k zařízení **AMADOS<sup>+</sup>** připojte napájecí přívod z traktoru,
		- koncovku stroje připojte k zařízení **AMADOS<sup>+</sup>** ,
		- připojte hydraulické hadice.
	- 2. Zásobník **neplňte** hnojivem.
- 3. Zapněte zařízení **AMADOS<sup>+</sup>** .
- 4. Stiskněte současně tlačítka  $\overline{\mathbf{C}}$
- Zobrazuje se počet impulzů **0 +/- 5** levého servomotoru při uzavřeném dávkovacím šoupátku.

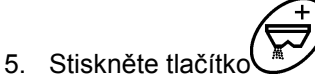

- 
- $\rightarrow$  Levé dávkovací šoupátko otevírá.
- Na displeji se musí objevit počet impulzů **1500 +/- 5**. Odečítací hrana ukazatele musí pro levé dávkovací šoupátko ukazovat polohu šoupátka **41±1**.

6. Stiskněte tlačítko
$$
\begin{pmatrix} 0 & 0 \\ 0 & 0 \end{pmatrix}
$$

→ Zobrazuje se počet impulzů 0 +/- 5 pravého servomotoru při uzavřeném dávkovacím šoupátku.

7. Stiskněte tlačítko
$$
\rightarrow
$$

- $\rightarrow$  Pravé dávkovací šoupátko otevírá.
- 
- Na displeji se musí objevit počet impulzů **1500 +/- 5**.
- Odečítací hrana ukazatele musí pro pravé dávkovací šoupátko ukazovat polohu šoupátka **41±1**.

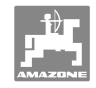

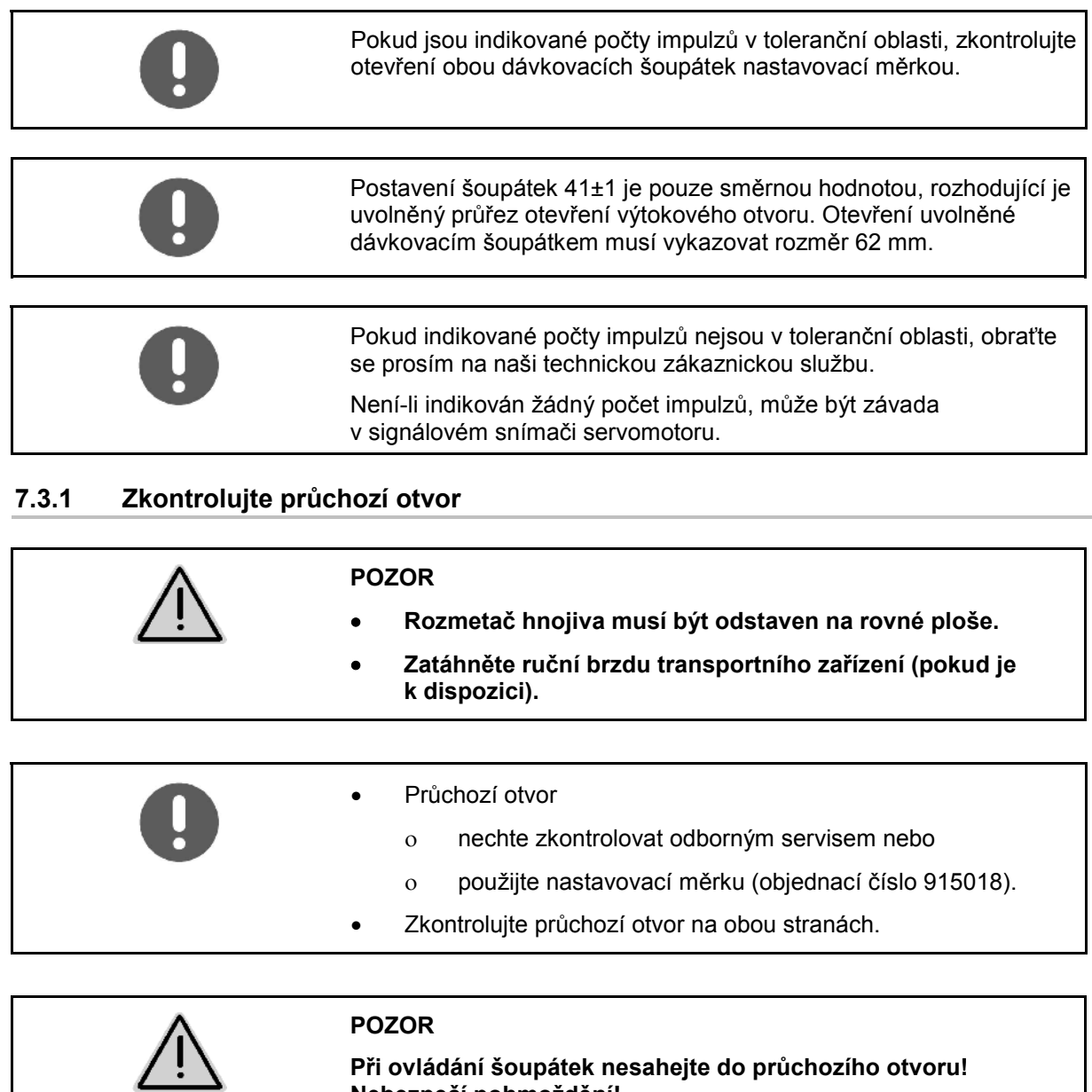

**Nebezpečí pohmoždění!** 

**Při ovládání šoupátek nesahejte do průchozího otvoru!** 

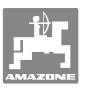

Průřezem uvolněného průchozího otvoru musí být možno lehce otočit nastavovací měrku.

- 1. Otevřete uzavírací šoupátka.
- 2. Nastavovací měrku (Obr. 8/1) zasuňte jedním koncem do nosu průchozího otvoru.
- 3. Nastavovací měrku otočte okolo otočného bodu.

Nastavovací měrka

- se musí otáčet v průchozím otvoru,
- nesmí ovšem mít vzduchovou mezeru vůči šoupátku.

Pokud tomu tak není (uvolněný průřez otvoru je příliš malý nebo příliš velký), nastavte následujícím způsobem upevnění konzoly servomotoru s připojením pro dávkovací šoupátko:

- 1. Uvolněte upevňovací šrouby (Obr. 9/2) konzoly servomotorů (Obr. 9/3).
- 2. Nastavovací měrku (Obr. 9/1) vložte do průchozího otvoru.
- 3. Konzolu servomotorů (Obr. 9/3) natočte proti nastavovací měrce a upevňovací šrouby (Obr. 9/2) znovu dotáhněte.
- 4. Nastavovací měrkou znovu zkontrolujte průřez otevření.

Zkontrolujte, zda na stupnici rozmetávaného množství (Obr. 10/1) je indikována poloha 41 dávkovacích šoupátek. Případně uvolněte upevnění ukazatele (Obr. 10/2) a jeho odečítací hranu (Obr. 10/3) nastavte proti hodnotě 41 stupnice.

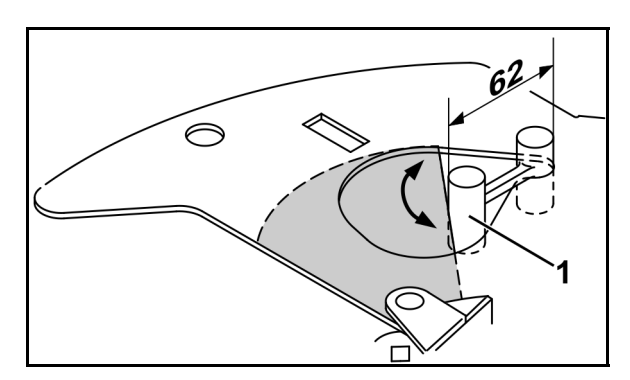

**Obr. 8** 

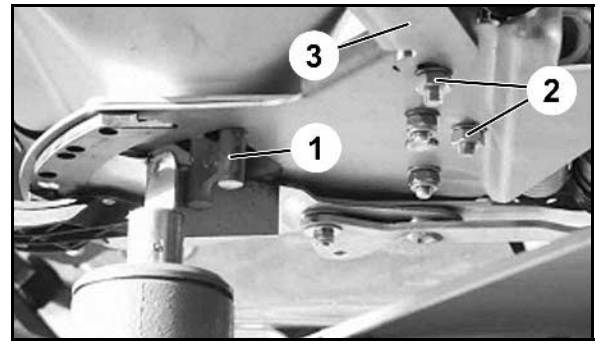

**Obr. 9** 

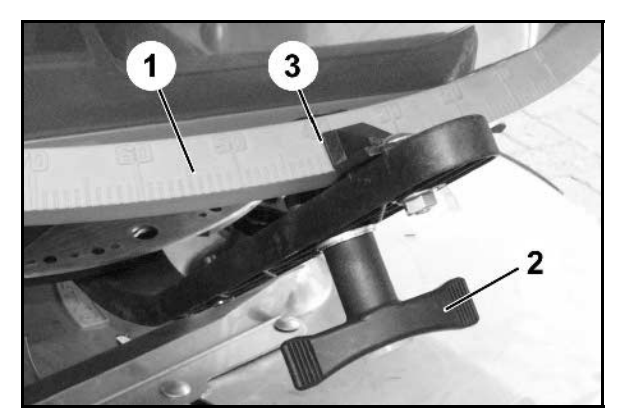

**Obr. 10** 

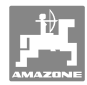

## **8 Poruchy**

## **8.1 Poplachová hlášení**

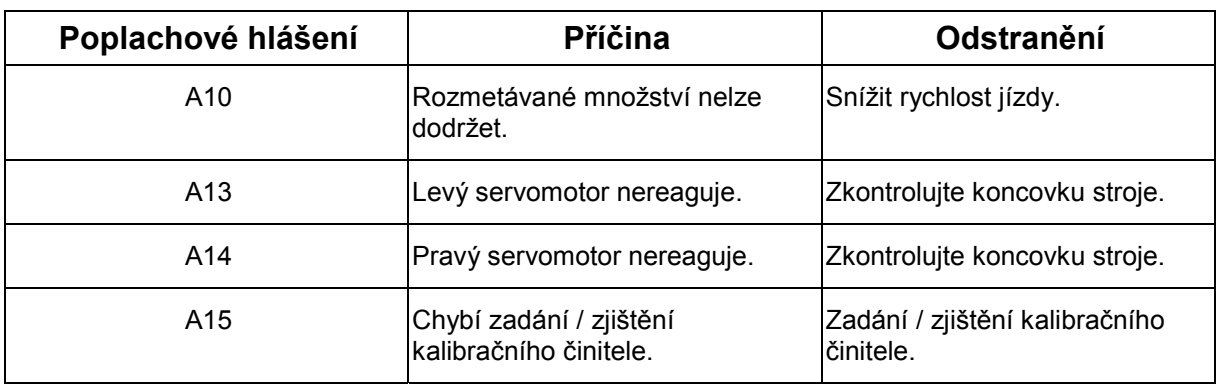

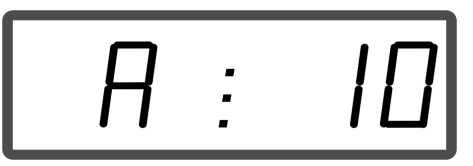

Indikace poplachového hlášení

## **8.2 Výpadek servomotorů**

V případě závady na počítači **AMADOS<sup>+</sup>** nebo na elektrických servomotorech, která nemůže být ihned odstraněna, lze přesto **po vyjmutí servomotorů** pokračovat v práci.

Rozmetané množství se nyní podle rozmetací tabulky nastaví stavěcí pákou (Obr. 11/1).

- 1. Uzavřete uzavírací šoupátko.
- 2. Uvolněte křídlovou matici (Obr. 11/2).
- 3. Požadované nastavení šoupátek zjistíte na stupnici (Obr. 11/3).
- 4. Odečítací hranu (Obr. 11/4) ukazatele nastavovací páky (Obr. 11/5) nastavte na hodnotu stupnice.
- 5. Znovu pevně dotáhněte křídlovou matici (Obr. 11/2).

#### **Vyjmutí servomotorů:**

 1. Obě zajišťovací sponky (Obr. 12/1) vyjměte odpovídajícími kleštěmi (Obr. 12/2).

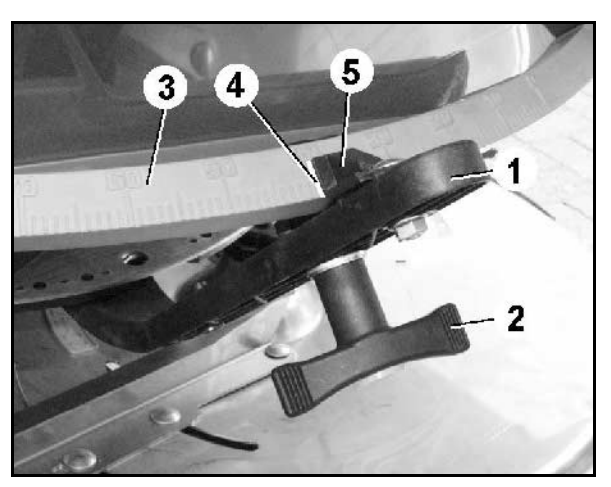

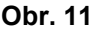

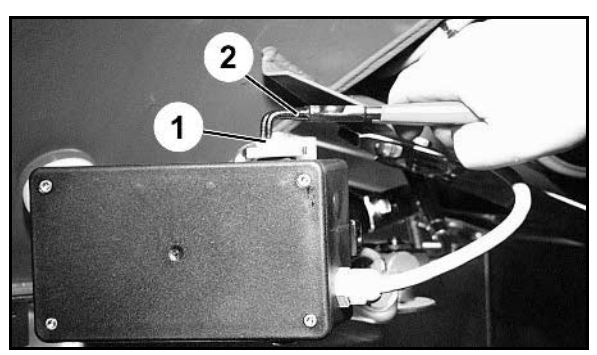

**Obr. 12** 

- 2. Vysuňte oba kloubové čepy (Obr. 18/1).
- 3. Z motorové konzoly vyjměte servomotor.

4. Servomotor (Obr. 14/1) nadzvedněte

dávkovacího šoupátka.

upevněte.

a tlačnou tyč (Obr. 14/2) odpojte z vidlice

 5. Potom servomotor s odpojenou tlačnou tyčí opět podle předpisu v motorové konzole

> Odpojenou tlačnou tyč zajistěte vhodnými prostředky tak, aby nemohla

zasahovat do pracovní oblasti

hydraulického válce.

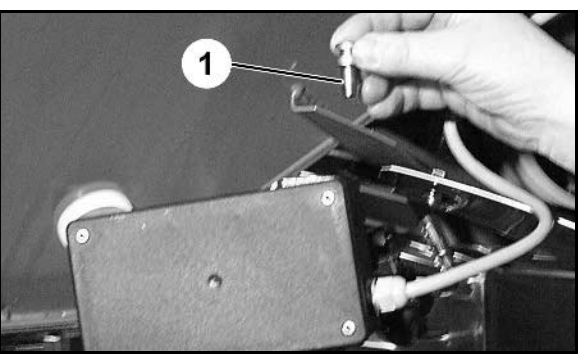

**Obr. 13** 

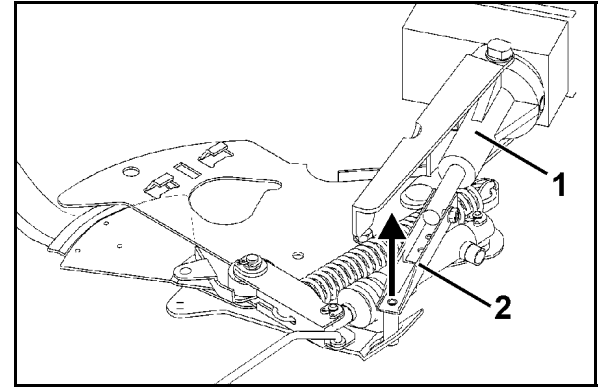

**Obr. 14** 

- 6. Svěrku (Obr. 15/1) stavěcí páky (Obr. 15/2) upravte následovně:
- 7. Odšroubujte křídlovou matici (Obr. 15/3).
- 8. Vyjměte šroub a vyměňte polohu obou podložek (Obr. 15/4) zezadu (Obr. 15/5) dopředu (Obr. 15/6).

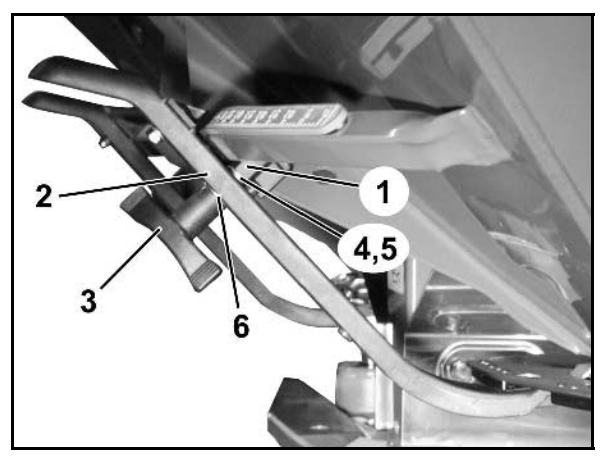

**Obr. 15** 

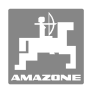

## **9 Vstupy zařízení AMADOS+**

 Prostřednictvím vstupů E1 až E8 přicházejí do počítače **AMADOS<sup>+</sup>** údaje nezbytné pro jeho řádnou funkci.

K vymezení případné závady lze vstupy zobrazit na displeji.

- 1. Stiskněte současně tlačítka  $\bigoplus_{a} \bigoplus_{a}$
- $\rightarrow$  Zobrazení vstupu E1.
- 2. Stiskněte tlačítko  $\overbrace{\phantom{a}}$ nebo
- → K zobrazení vstupů E1 až E8
- 3. Stiskněte tlačítko $\overline{\mathbf{C}}$
- $\rightarrow$  Zpět na pracovní zobrazení

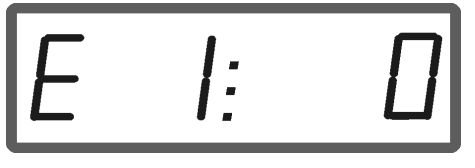

Zobrazení vstupu 1

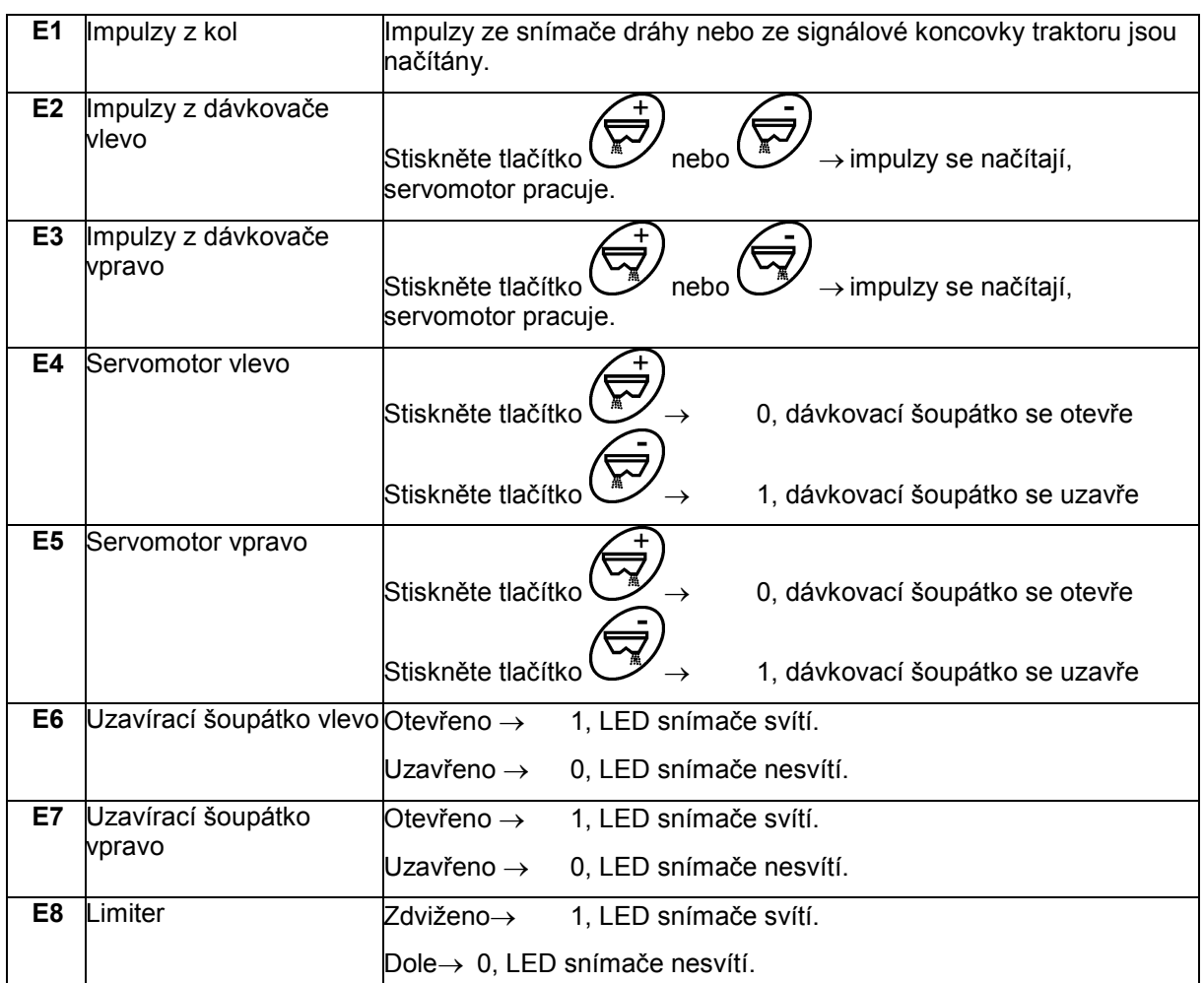

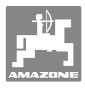

## **10 Montážní návod**

## **10.1 Konzola a počítač**

Konzola (Obr. 16/1) musí být umístěna vpravo od řidiče v jeho dosahu a v jeho zorném poli tak, aby byla pevně a vodivě spojena s kabinou. Vzdálenost od radiostanice nebo její antény musí činit nejméně 1 m.

- 1. Držák s počítačem (Obr. 16/2) se nasune na trubku konzoly.
- 2. Koncovku (Obr. 16/3) přípojného kabelu akumulátoru upevněte na konzolu.
- 3. Vhodný pozorovací úhel displeje lze nastavit naklopením počítače.

Je nezbytné zajistit, aby kryt počítače byl přes konzolu vodivě spojen s kostrou traktoru. Při montáži se na montážních místech musí odstranit barva, aby se vyloučilo elektrostatické vybíjení.

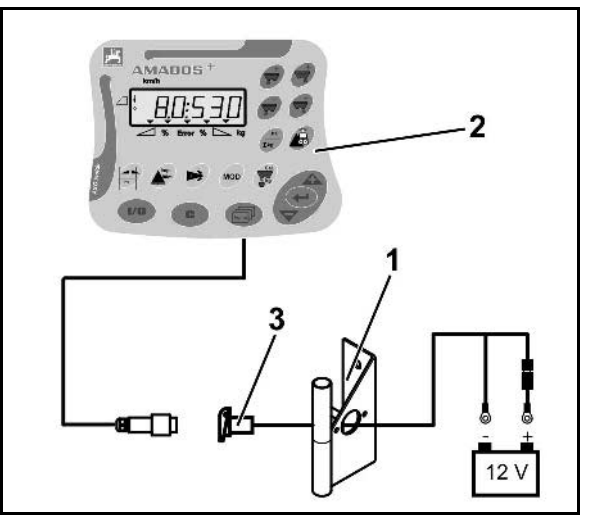

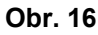

## **10.2 Připojovací kabel akumulátoru**

Požadované napájecí napětí je **12 V** a musí být odebíráno přímo z akumulátoru resp. ze startéru 12 V.

- 1. Z kabiny traktoru zaveďte a upevněte přípojný kabel k akumulátoru. Při pokládání se připojovací kabel akumulátoru nesmí ohýbat přes ostré hrany.
- 2. Přípojný kabel k akumulátoru zkraťte na vhodnou délku.
- 3. Konec kabelu zbavte opláštění v délce asi 250 až 300 mm.
- 4. Jednotlivé konce vodičů odizolujte v délce 5 mm. **Obr. 17**

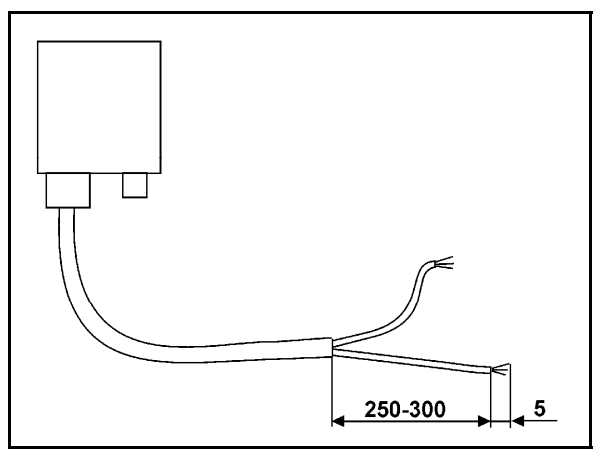

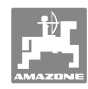

- 5. Modrý vodič kabelu (kostra) vložte do kabelového oka (Obr. 18/1).
- 6. Kabel v oku zajistěte stiskem plochými kleštěmi.
- 7. Hnědý vodič kabelu (+ 12 V) zaveďte do volného konce kabelové spojky (Obr. 18/2).
- 8. Kabel ve spojce zajistěte stiskem plochými kleštěmi.
- 9. Kabelovou spojku (Obr. 18/2) smrštěte zdrojem tepla (zapalovač nebo horkovzdušná pistole), až z ní začne vytékat lepidlo.
- 10. Napájecí kabel připojte k akumulátoru traktoru:
	- Hnědý vodič připojte na kladný **+** pól akumulátoru.
	- Modrý vodič připojte na záporný pól akumulátoru.

**Před připojením zařízení AMADOS<sup>+</sup> k traktoru s více akumulátory je nutné z návodu k obsluze traktoru nebo dotazem u výrobce traktoru zjistit, ke kterému akumulátoru se má počítač připojit!** 

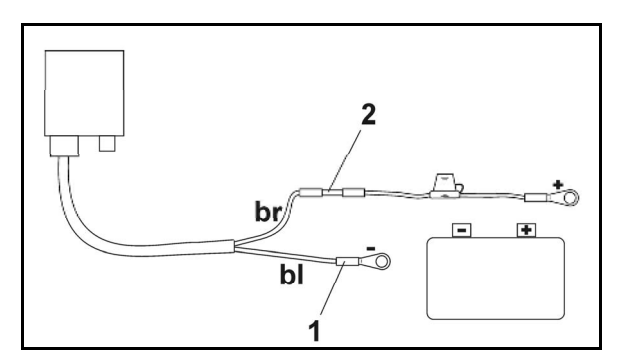

**Obr. 18** 

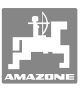

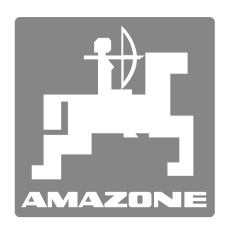

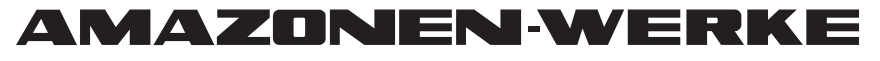

# H. DREYER GmbH & Co. KG

 Postfach 51 D-49202 Hasbergen-Gaste Germany

Tel.:  $+49(0)5405501-0$  $+ 49(0)$  5405 501-234 E-mail: amazone@amazone.de<br>http:// www.amazone.de www.amazone.de

 Odštěpné závody: D-27794 Hude . D-04249 Leipzig . F-57602 Forbach Filiálky v Anglii a ve Francii

Závody na výrobu rozmetadel minerálních hnojiv, postřikovačů, secích strojů, strojů na obdělávání půdy

Víceúčelové skladovací haly a komunální technika